# <span id="page-0-0"></span>**מדריך שירות של 580 TMOptiPlex של TMDell—תצורת Tower-Mini**

<u>[עבודה בתוך המחשב](file:///C:/data/systems/op580/he/SM/MT/work.htm)</u><br>[הסרה והחלפה של חלקים](file:///C:/data/systems/op580/he/SM/MT/parts.htm) [מפרט](file:///C:/data/systems/op580/he/SM/MT/specs.htm) [פריסת לוח המערכת](file:///C:/data/systems/op580/he/SM/MT/sysbd_diagram.htm) [הגדרת מערכת](file:///C:/data/systems/op580/he/SM/MT/setup_1.htm) [אבחון](file:///C:/data/systems/op580/he/SM/MT/diags.htm)

### **הערות ,התראות ואזהרות**

**הערה :**"הערה" מציינת מידע חשוב המסייע להשתמש במחשב ביתר יעילות .

התראה: "התראה" מציינת נזק אפשרי לחומרה או אובדן נתונים, במקרה של אי ציות להוראות.

**אזהרה :"אזהרה" מציינת אפשרות של נזק לרכוש ,פגיעה גופנית או מוות .**

אם רכשת מחשב Series <sub>Dell</sub> של ™Dell, כל התייחסות במסמך זה למערכות ההפעלה ®Microsoft אינה רלוונטית.

**המידע במסמך זה עשוי להשתנות ללא הודעה. .Inc Dell2010 © כל הזכויות שמורות.**

חל איסור מוחלט על העתקה מכל סוג של חומר זה ללא הרשאה בכתב מ.-Inc Dell .

סימט הסוחיים הסמל של Dell nc. הסמל של Dell nc. הסמל והכים מסתיים של Core+ Intel Advanced Micro Devices, Inc שימן מסחרים משמע וntel הגל של Dell nc. הסמל של Intel של Inc. הסמל של Intel של Inc. הסמל של Intel של Inc. הסמל של

ייתכן שייעשה שימוש בסימנים מסחריים ובשמות מסחריים אחרים במסחרים לישויות הטימנים השמות, או למוצרות על הסימנים על כל עניין קנייני בסימנים מסחריים ושמות מסחריים פרט לאלה שבבעלותה.

Rev. A00 2010 אפריל

## **סוללת מטבע מדריך שירות של 580 TMOptiPlex של TMDell—תצורת Tower-Mini**

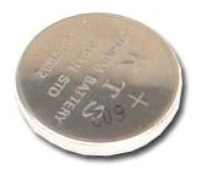

<span id="page-1-0"></span>אזהרה: לפני עבודה בתוך המחשב, קרא את מידע הבטיחות המצורף למחשב שברשותך. לקבלת מידע בטיחות ושיטות עבודה מומלצות, בקר בדף הבית של התאימות לתקינה בכתובת<br>www.dell.com/regulatory\_compliance

# **הסרת סוללת המטבע**

.1 בצע את הפעולות המפורטות בסעיף <u>לפני עבודה בתוך המחשב</u>.<br>.2 משוך את תפס הנעילה מסוללת המטבע.

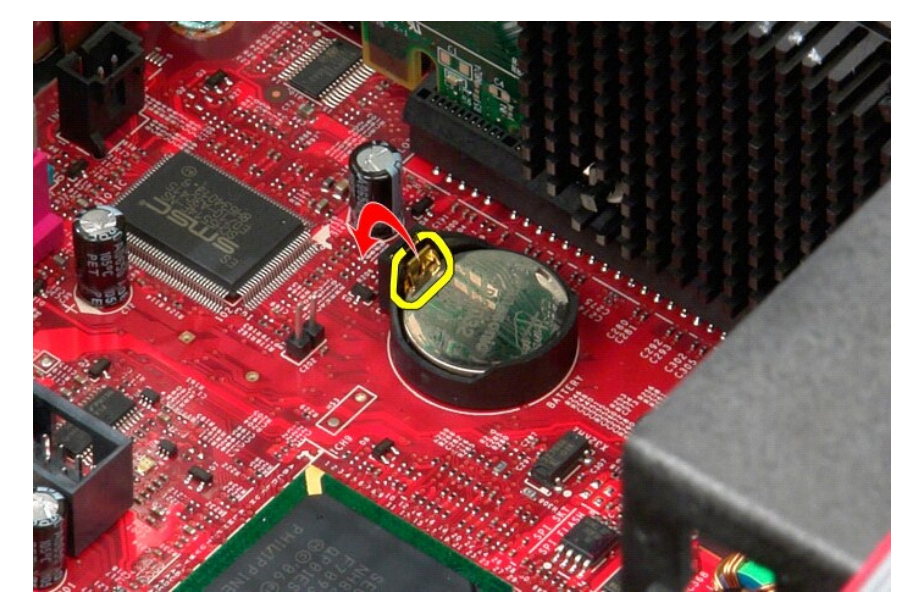

3. הרם את סוללת המטבע מהשקע שלה והסר את הסוללה מהמחשב.

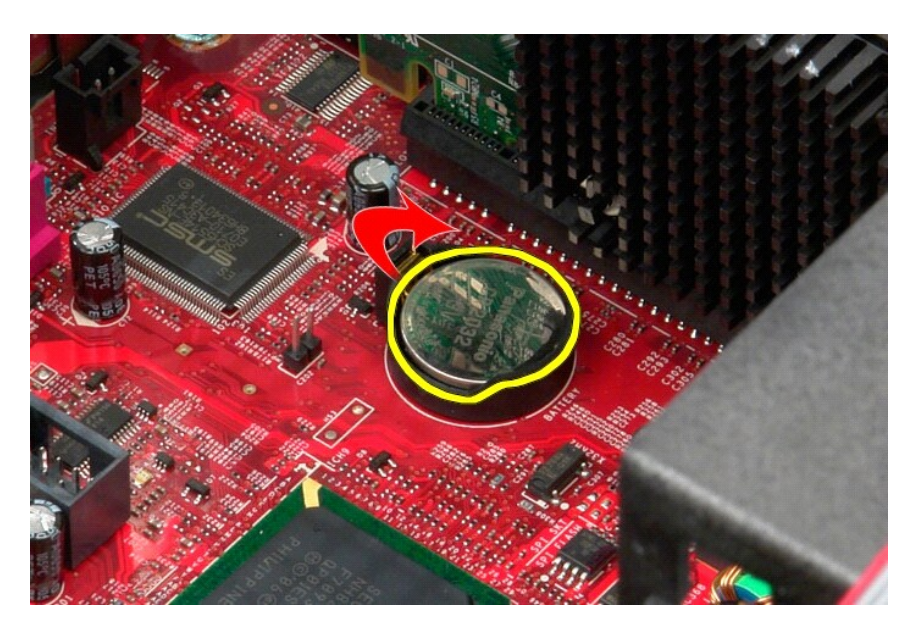

# **החזרת סוללת המטבע למקומה**

בצע את הפעולות שלעיל בסדר הפוך כדי להחזיר את סוללת המטבע למקומה.

### **מכסה**

**מדריך שירות של 580 TMOptiPlex של TMDell—תצורת Tower-Mini**

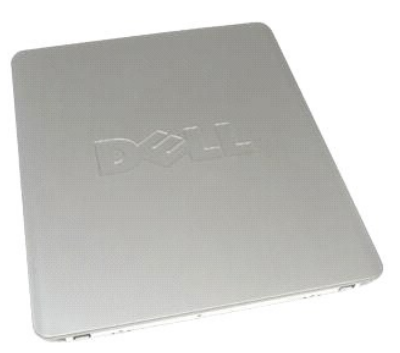

<span id="page-3-0"></span>אזהרה: לפני עבודה בתוך המחשב, קרא את מידע הבטיחות המצורף למחשב שברשותך. לקבלת מידע בטיחות ושיטות עבודה מומלצות, בקר בדף הבית של התאימות לתקינה בכתובת<br>www.dell.com/regulatory\_compliance

### **הסרת המכסה**

- .1 בצע את הפעולות המפורטות בסעיף <u>לפני עבודה בתוך המחשב</u>.<br>.2 משוך את תפס שחרור המכסה.
	-

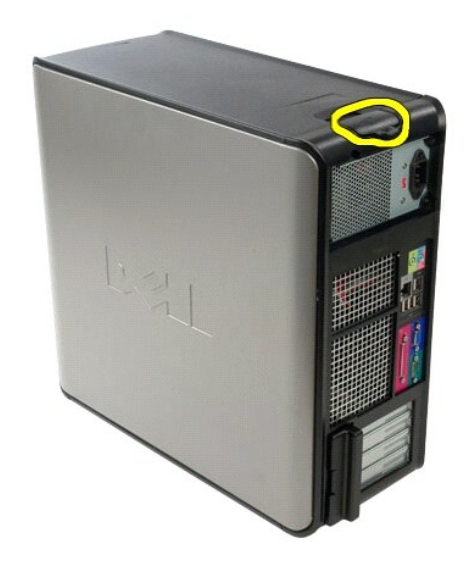

3. הטה את מכסה המחשב בחלקו העליון בכיוון החוצה.

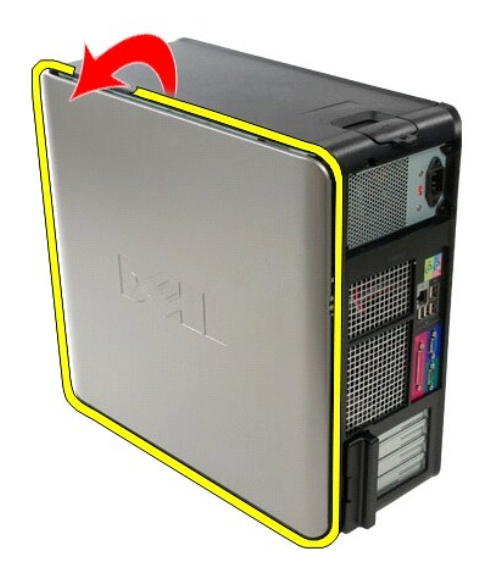

4. הסר את המכסה מהמחשב.

## **החזרת המכסה למקומו**

בצע את הפעולות שלעיל בסדר הפוך כדי להחזיר את המכסה למקומו.

### <u> שולח י"ח אחום</u>

### **אבחון**

**מדריך שירות של 580 TMOptiPlex של TMDell—תצורת Tower-Mini**

- Dell Diagnostics<sup>O</sup>
- [קודי נוריות לחצן ההפעלה](#page-6-0)
	- [קודי צפצוף](#page-6-1)
	- [נוריות אבחון](#page-6-2)

## **Dell Diagnostics**

## **מתי להשתמש ב-Diagnostics Dell**

מומלץ להדפיס הליכים אלה לפני שתתחיל.

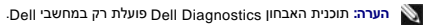

**הערה:** מדיית *Utilities and Drivers*) מנהלי התקנים ותוכניות שירות) היא אופציונלית וייתכן שלא צורפה למחשב שלך .

<span id="page-5-0"></span>היכנס להגדרת המערכת (ראה <u>כניסה להגדרת מערכת</u>) ובדוק את פרטי תצורת המחשב שלך ודא כי ההתקן שברצונך לבדוק מופיע בהגדרת המערכת והנו פעיל.

הפעל את Diagnostics Dell מהכונן הקשיח או מהמדיה *Utilities and Drivers*) מנהלי התקנים ותוכניות שירות).

### **הפעלת Diagnostics Dell מהכונן הקשיח**

- 1. הפעל (או הפעל מחדש) את המחשב .
- .<br>2. עם הופעת הסמל של DELL, הקש מיד על <F12.

**הערה:** אם מופיעה הודעה המציינת כי לא נמצאה מחיצה של תוכנית שירות לאבחון ,הפעל את Diagnostics Dell מתוך המדיה *Utilities and Drivers*) מנהלי התקנים ותוכניות שירות).

אם המתנת זמן רב מדי והסמל של מערכת ההפעלה הופיע ,המשך להמתין עד להצגת שולחן העבודה של RWindows® Microsoft .לאחר מכן ,כבה את המחשב ונסה שוב.

- 3. כשתופיע רשימת אפשרויות האתחול ,סמן את האפשרות **Partition Utility to Boot** )אתחול למחיצת תוכנית שירות) והקש על <Enter< .
	- 4. כשמופיע המסך **Menu Main** )תפריט ראשי) של Diagnostics Dell ,בחר את הבדיקה שברצונך להפעיל .

# **הפעלת Diagnostics Dell מהתקליטור Utilities and Drivers )מנהלי התקנים ותוכניות שירות)**

- 1. הכנס את התקליטור *Utilities and Drivers*) מנהלי התקנים ותוכניות שירות) .
	- 2. כבה את המחשב והפעל אותו מחדש .

עם הופעת הסמל של DELL ,הקש מיד על <12F<.

אם המתנת זמן רב מדי והסמל של Windows הופיע ,המשך להמתין עד להצגת שולחן העבודה של Windows .לאחר מכן ,כבה את המחשב ונסה שוב.

**הערה:** השלבים הבאים משנים את רצף האתחול באופן חד פעמי בלבד .בהפעלה הבאה ,המחשב יאתחל בהתאם להתקנים שצוינו בתוכנית הגדרת המערכת.

- 3. כאשר רשימת ההתקנים של האתחול מופיעה ,בחר **Drive ROM-CD USB or Onboard**) כונן תקליטורים USB או משולב) והקש על <Enter< .
	- 4. בתפריט שמופיע ,בחר באפשרות **ROM-CD from Boot** )אתחול מכונן תקליטורים) והקש על <Enter< .
		- .5 הקלד 1 כדי להפעיל את התפריט והקש על <Enter> כדי להמשיך.
- .6 ברשימה הממוספרת, בחר באפשרות **Run the 32 Bit Dell Diagnostics ו-D**ell Diagnostics והפיעה ואת Diagnostics ו-Diagnostics שברשימה מופיעה יותר מגרסה אחת, בחר את הגרסה המתאימה למחשב שלך.
	- 7. כשמופיע המסך **Main Menu** (תפריט ראשי) של Dell Diagnostics ,בחר את הבדיקה שברצונך להפעיל.

### **התפריט הראשי של Diagnostics Dell**

.<br>1. לאחר שתוכנית האבחון Dell Diagnostics נטענת ומופיע המסך **Main Menu** (תפריט ראשי), לחץ על הלחצן לאפשרות הרצויה.

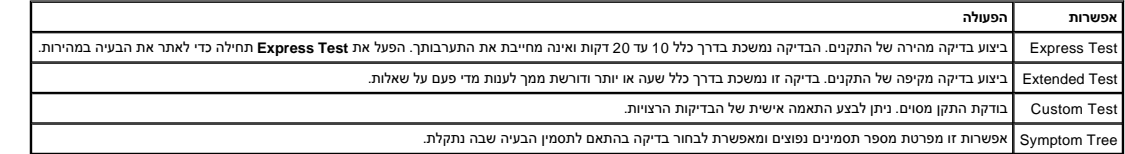

.<br>2. אם מתעוררת בעיה במהלך בדיקה, מופיעה הודעה עם קוד שגיאה ותיאור הבעיה. העתק את קוד השגיאה ואת תיאור הציעה ופעם ה

3. אם אתה מבצע בדיקה מתוך האפשרות **Test Custom** או **Tree Symptom** ,לחץ על הכרטיסייה המתאימה ,כמתואר בטבלה הבאה ,לקבלת מידע נוסף .

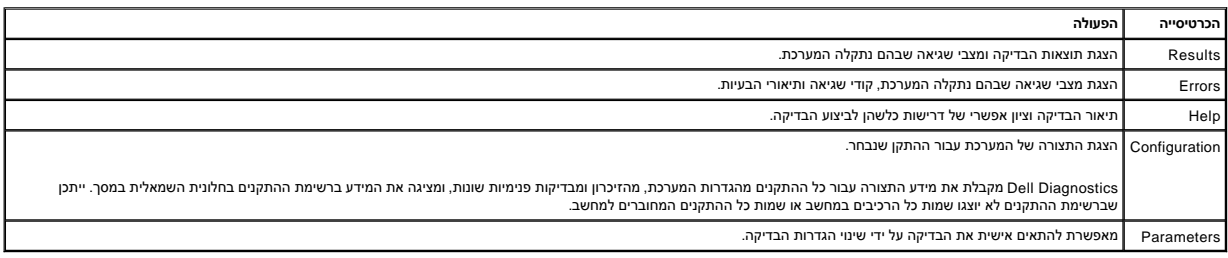

4. לאחר השלמת הבדיקות ,אם אתה מפעיל את Diagnostics Dell מתקליטור *Utilities and Drivers* ,הוצא את התקליטור .

.5 סגור את מסך הבדיקות כדי לחזור אל **Main Menu** (תפריט ראשי). כדי לצאת מתוכנית האבחון Dell Diagnostics ולהפעיל מחדש את המחשב, סגור את המסך **Main Menu** (תפריט ראשי).

## <span id="page-6-0"></span>**קודי נוריות לחצן ההפעלה**

נוריות האבחון מספקות מידע רב יותר אודות מצב המערכת ,אך מצבי נורית הפעלה מדור קודם נתמכים גם הם במחשב .מצבי נורית הפעלה מוצגים בטבלה הבאה.

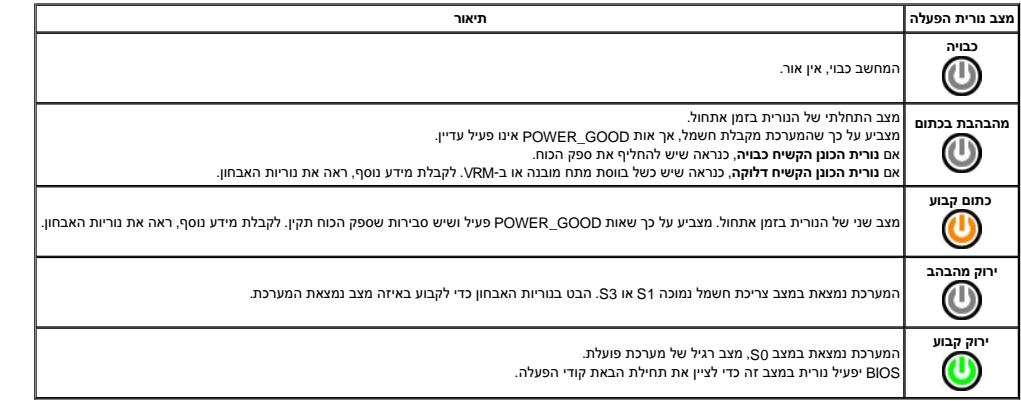

## <span id="page-6-1"></span>**קודי צפצוף**

אם המסך אינו יכול להציג הודעות שגיאה במהלך POST, המחשב עשוי שמדעת שמזה שמועד שתולים לעזור לך לזהות את הרכיב או המכלול הפגומים. בטבלה הבא מפורטים קודי הצפצוף שעשויים להיות מופקים במהלך POST .רוב קודי הצפצוף מצביעים על כשל חמור שמונע מהמחשב להשלים את תהליך האתחול עד לתיקון הכשל.

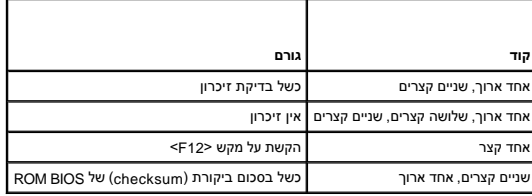

## <span id="page-6-2"></span>**נוריות אבחון**

כדי לסייע בפתרון בעיה, המחשב מצויד בארבע נוריות המסומנות ב-1, 3, 3, 1-4 בלוח האחורי. כאשר המחשב התחשב האחורי באחורי באחרי החומים השפה הצוריות מסייע לזהות השייע לזהות אחיים הבעיה.

**הערה :**לאחר שהמחשב משלים בדיקת POST )בדיקה עצמית בהפעלה) ,כל ארבעת הנוריות כבות לפני אתחול למערכת ההפעלה.

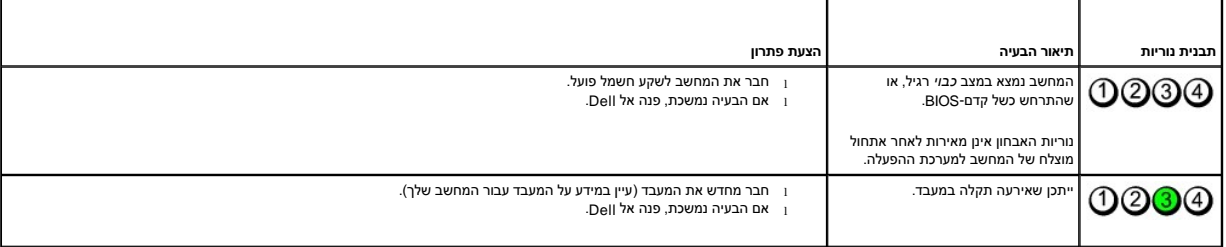

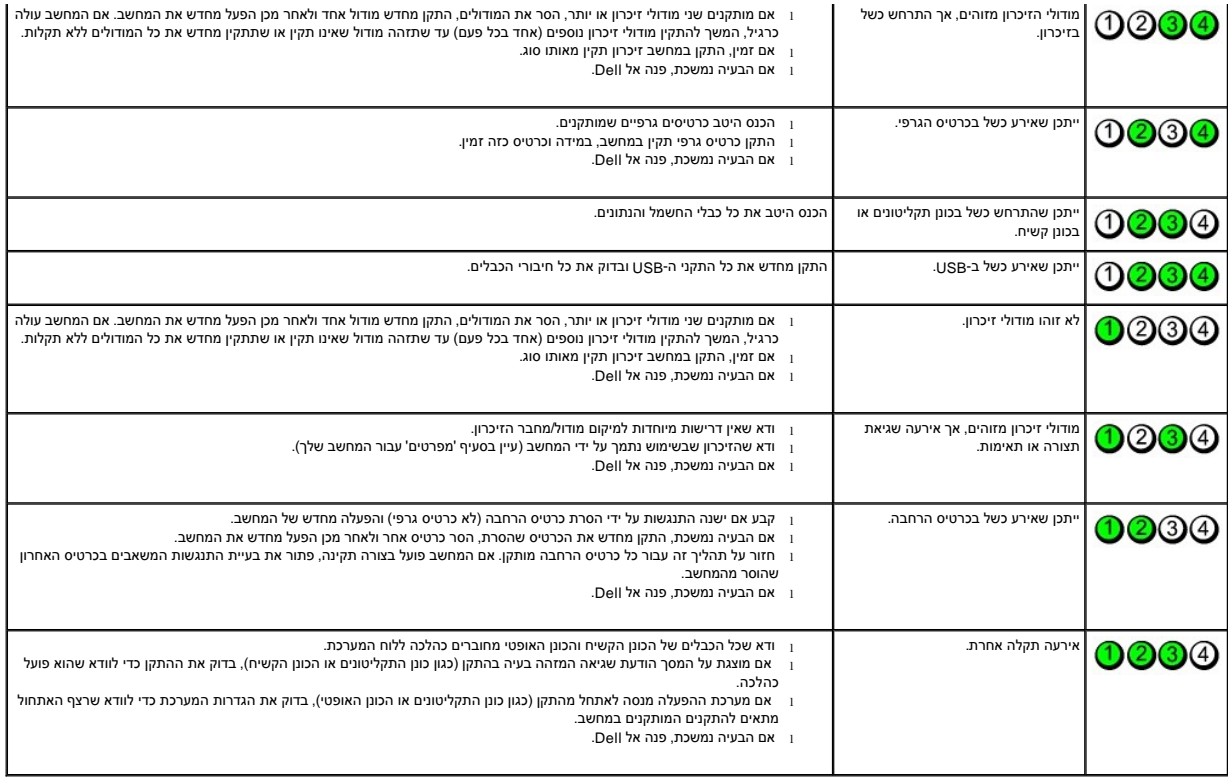

<u> שווא <mark>ח</mark>וא חימום</u>

## **לוח הכונן**

**מדריך שירות של 580 TMOptiPlex של TMDell—תצורת Tower-Mini**

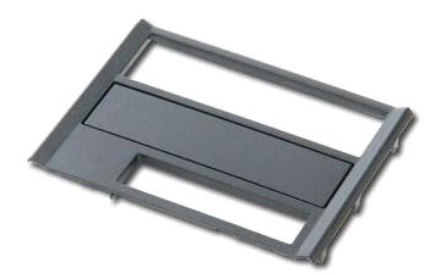

<span id="page-8-0"></span>אזהרה: לפני עבודה בתוך המחשב, קרא את מידע הבטיחות המצורף למחשב שברשותך. לקבלת מידע בטיחות ושיטות עבודה מומלצות, בקר בדף הבית של התאימות לתקינה בכתובת<br>www.dell.com/regulatory\_compliance

# **הסרת לוח הכונן**

- .1 בצע את הפעולות המפורטות בסעיף <u>לפני עבודה בתוך המחשב</u>.<br>.2 החלק את תפס שחרור הכונן לכיוון בסיס המחשב.
	-

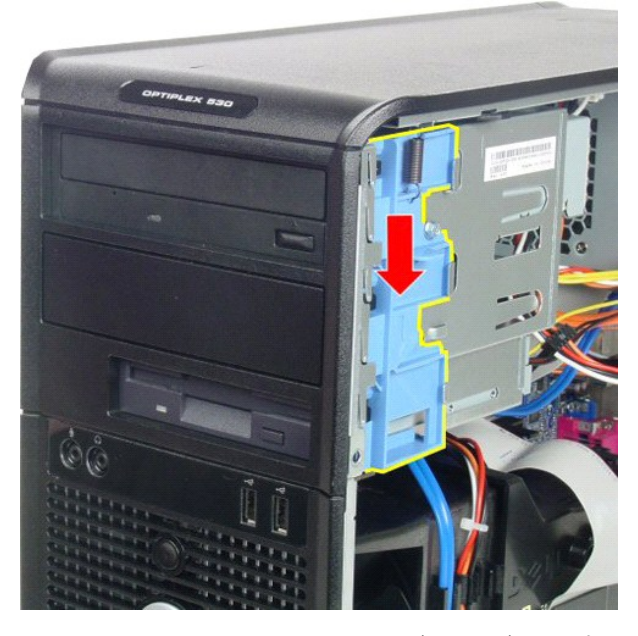

3. סובב את לוח הכונן מחוץ למחשב והסר אותו מהמחשב.

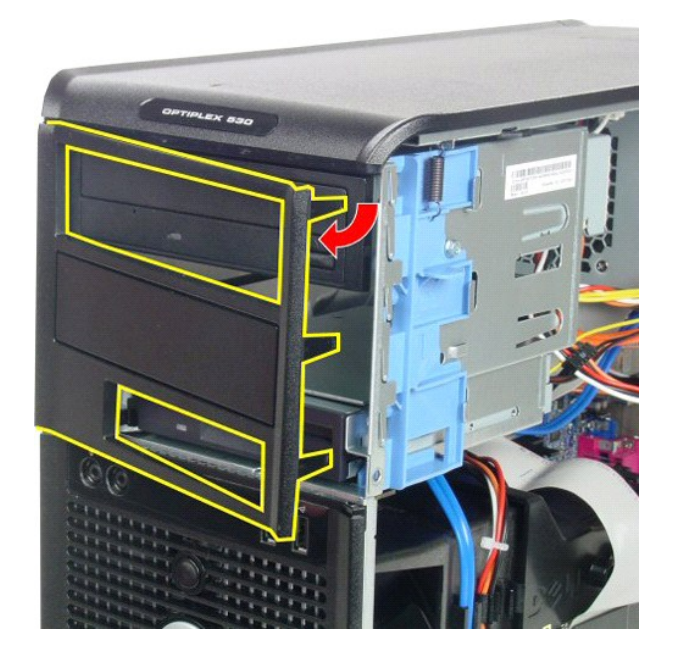

# **החזרת לוח הכונן למקומו**

בצע את הפעולות שלעיל בסדר הפוך כדי להחזיר את לוח הכונן למקומו.

# **כונן קשיח**

**מדריך שירות של 580 TMOptiPlex של TMDell—תצורת Tower-Mini**

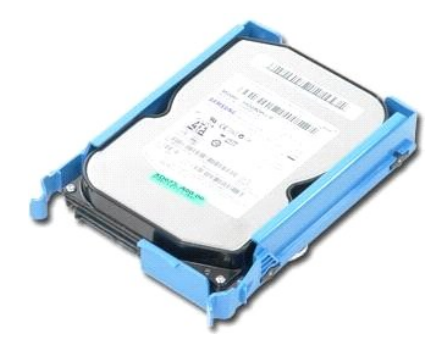

<span id="page-10-0"></span>אזהרה: לפני עבודה בתוך המחשב, קרא את מידע הבטיחות המצורף למחשב שברשותך. לקבלת מידע בטיחות ושיטות עבודה מומלצות, בקר בדף הבית של התאימות לתקינה בכתובת<br>www.dell.com/regulatory\_compliance

# **הסרת הכונן הקשיח**

.1 בצע את הפעולות המפורטות בסעיף <u>לפני עבודה בתוך המחשב</u>.<br>.2 נתק את כבל הנתונים מהכונן הקשיח.

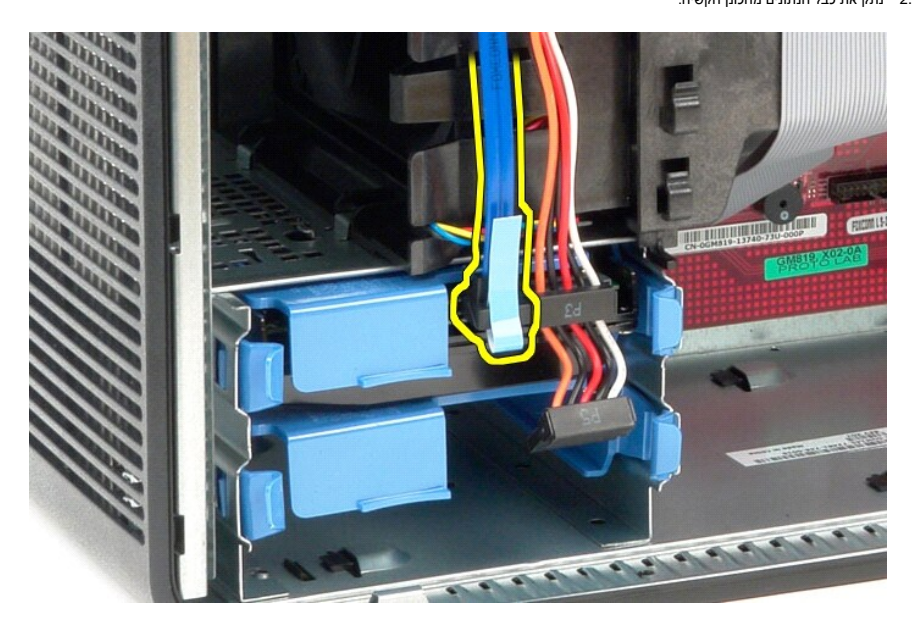

3. נתק את כבל החשמל מהכונן הקשיח.

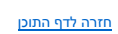

בצע את הפעולות שלעיל בסדר הפוך כדי להחזיר את הכונן הקשיח למקומו.

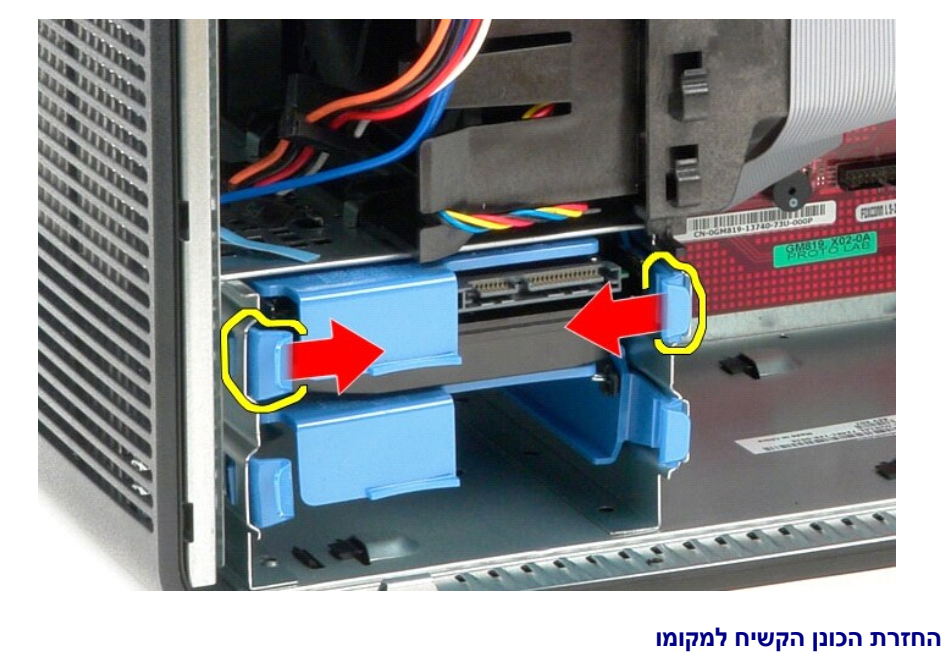

4. לחץ על לשוניות השחרור הכחולות שבצידי הכונן הקשיח והחלק את הכונן הקשיח מחוץ למחשב.

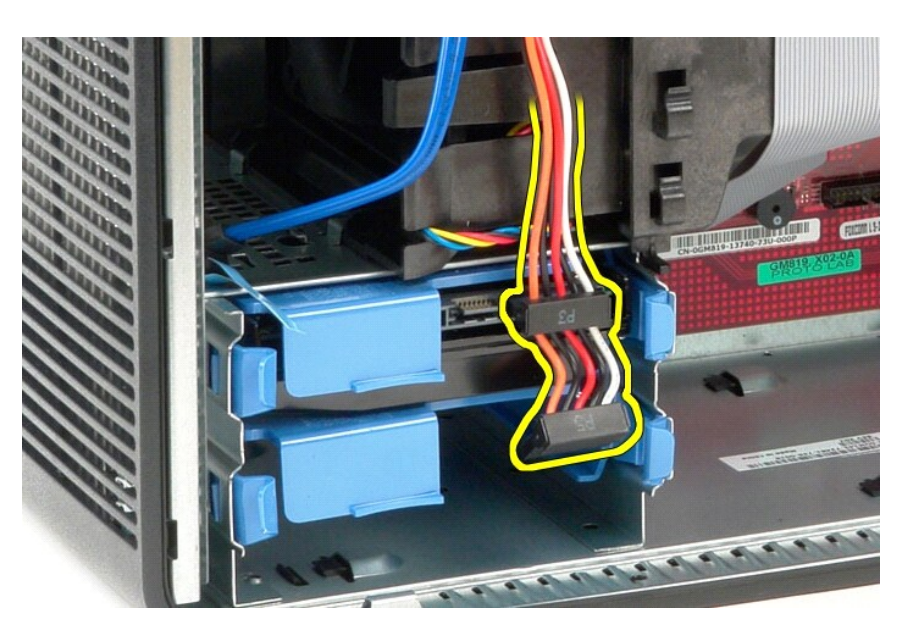

## **גוף קירור**

**מדריך שירות של 580 TMOptiPlex של TMDell—תצורת Tower-Mini**

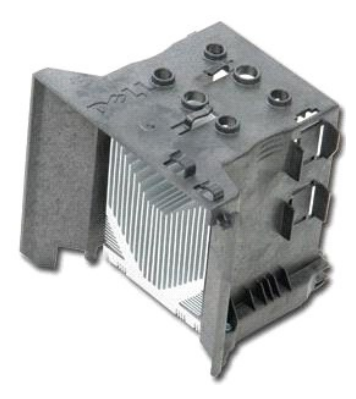

<span id="page-12-0"></span>אזהרה: לפני עבודה בתוך המחשב, קרא את מידע הבטיחות המצורף למחשב שברשותך. לקבלת מידע בטיחות ושיטות עבודה מומלצות, בקר בדף הבית של התאימות לתקינה בכתובת<br>www.dell.com/regulatory\_compliance

## **הסרת גוף הקירור**

- .1 בצע את הפעולות המפורטות בסעיף <u>לפני עבודה בתוך המחשב</u>.
- 2. שחרר את בורגי הקיבוע שמאבטחים את גוף הקירור אל לוח המערכת.

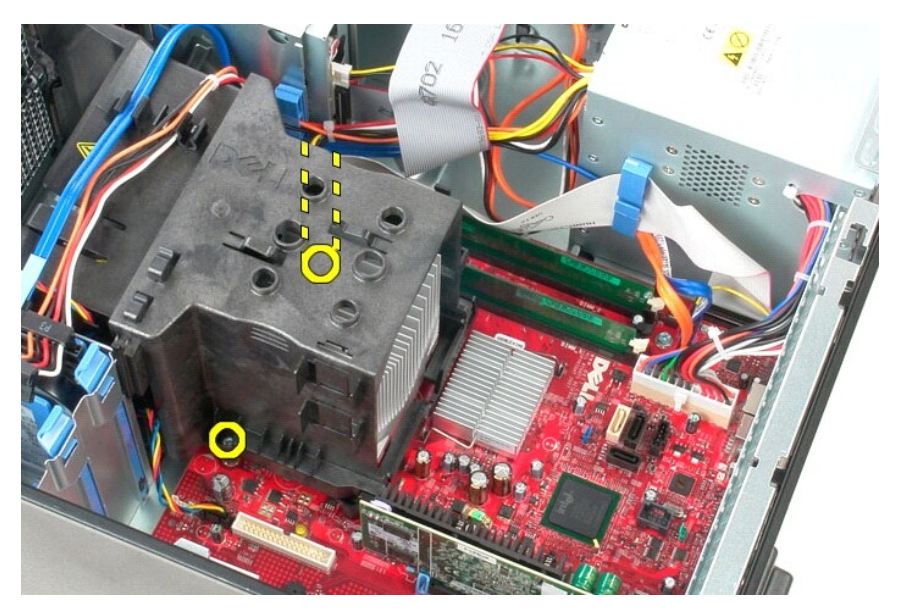

3. סובב את גוף הקירור כלפי גב המחשב והסר אותו מהמחשב.

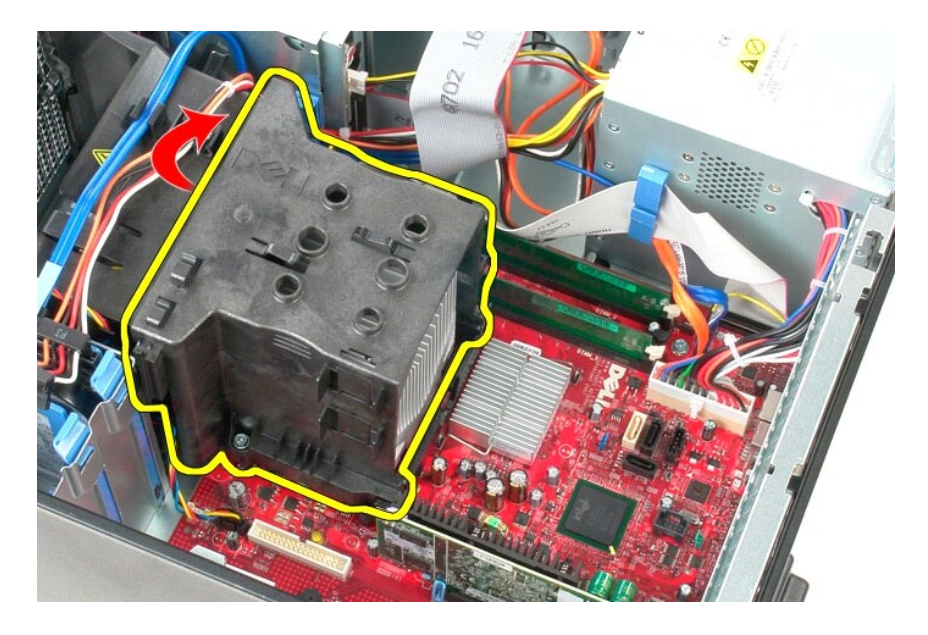

# **החזרת גוף הקירור למקומו**

בצע את הפעולות שלעיל בסדר הפוך כדי להחזיר את גוף הקירור למקומו.

# **לוח קלט/פלט**

**מדריך שירות של 580 TMOptiPlex של TMDell—תצורת Tower-Mini**

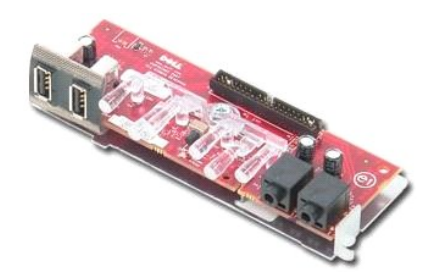

<span id="page-14-0"></span>אזהרה: לפני עבודה בתוך המחשב, קרא את מידע הבטיחות המצורף למחשב שברשותך. לקבלת מידע בטיחות ושיטות עבודה מומלצות, בקר בדף הבית של התאימות לתקינה בכתובת<br>www.dell.com/regulatory\_compliance

# **הסרת לוח הקלט/פלט**

.1 בצע את הפעולות המפורטות בסעיף <u>לפני עבודה בתוך המחשב</u>.<br>.2 נתק את כבל הנתונים של לוח הקלט/פלט מלוח המערכת.

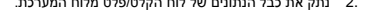

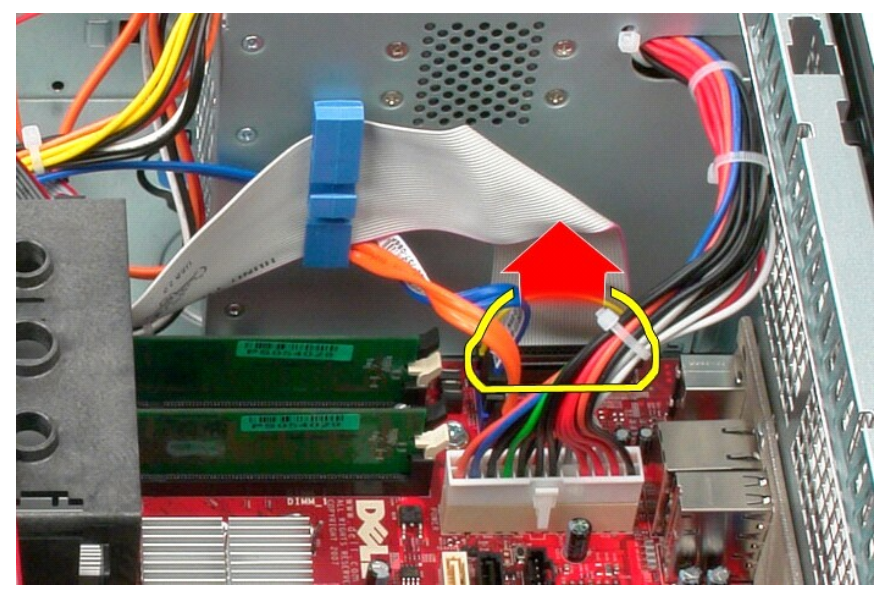

3. הסר את כבל הנתונים של הקלט/פלט מתפס הניתוב של הכבל.

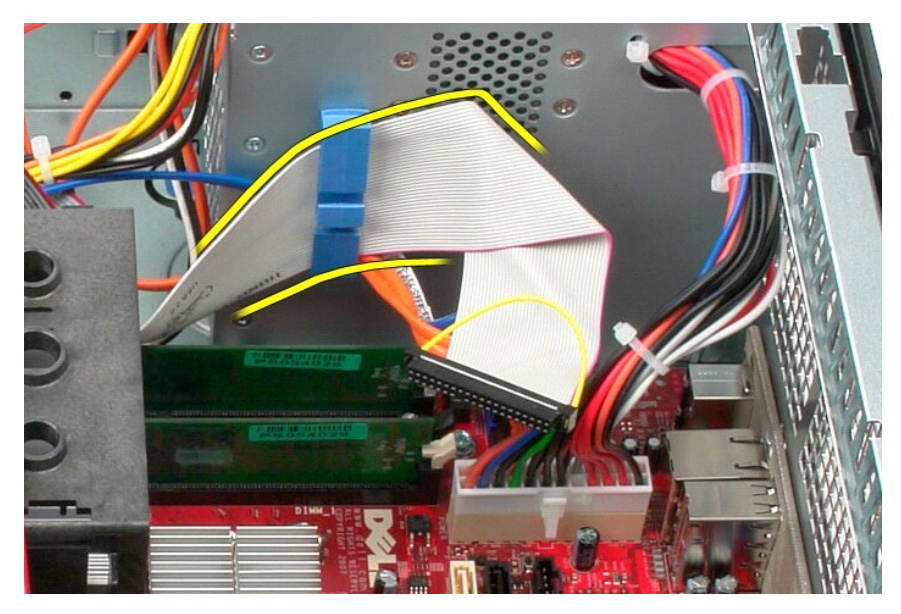

4. הסר את הבורג המאבטח את לוח הקלט/פלט לחלק הקדמי של המחשב.

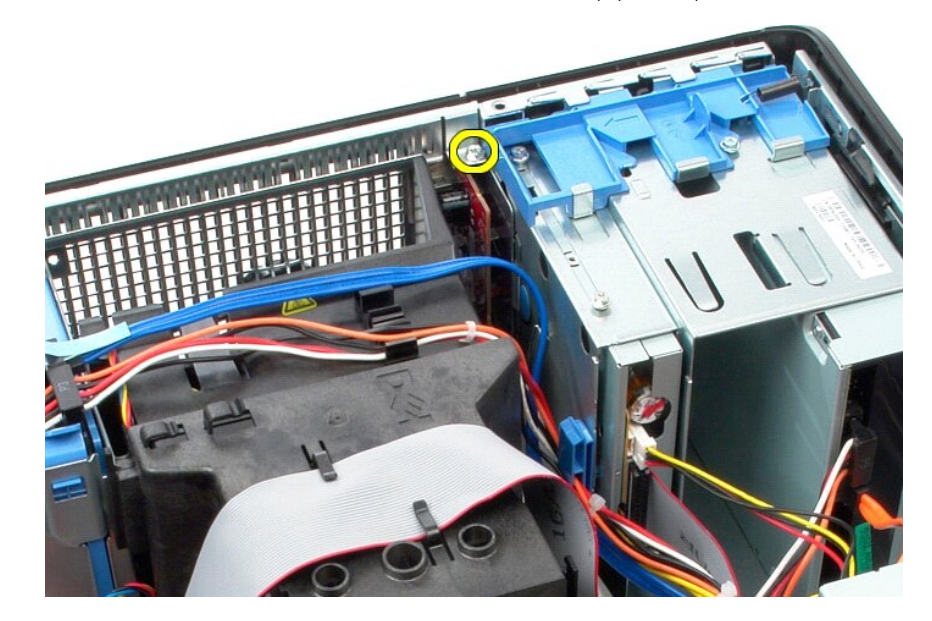

5. לחץ על תפס ההחזקה כדי לשחרר את לוח הקלט/פלט מהמארז.

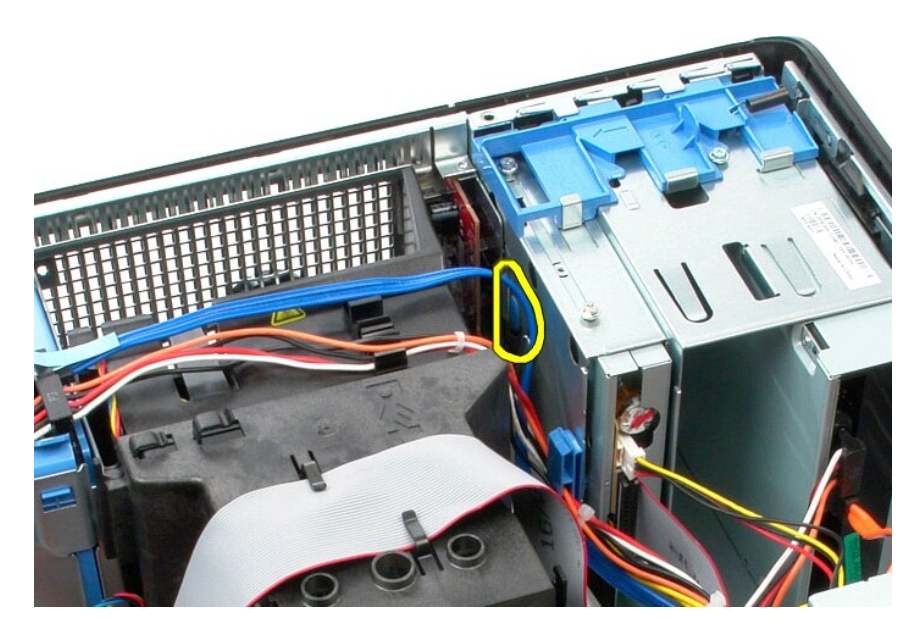

6. סובב את לוח הקלט/פלט כלפי גב המחשב.

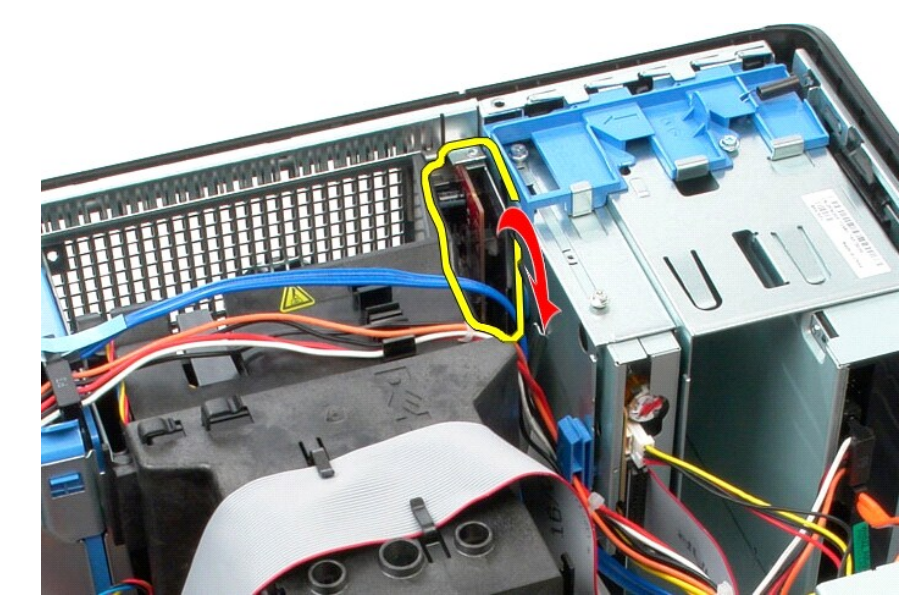

7. הרם את לוח הקלט/פלט והוצא אותו מהחריץ והנח אותו על בית הכונן.

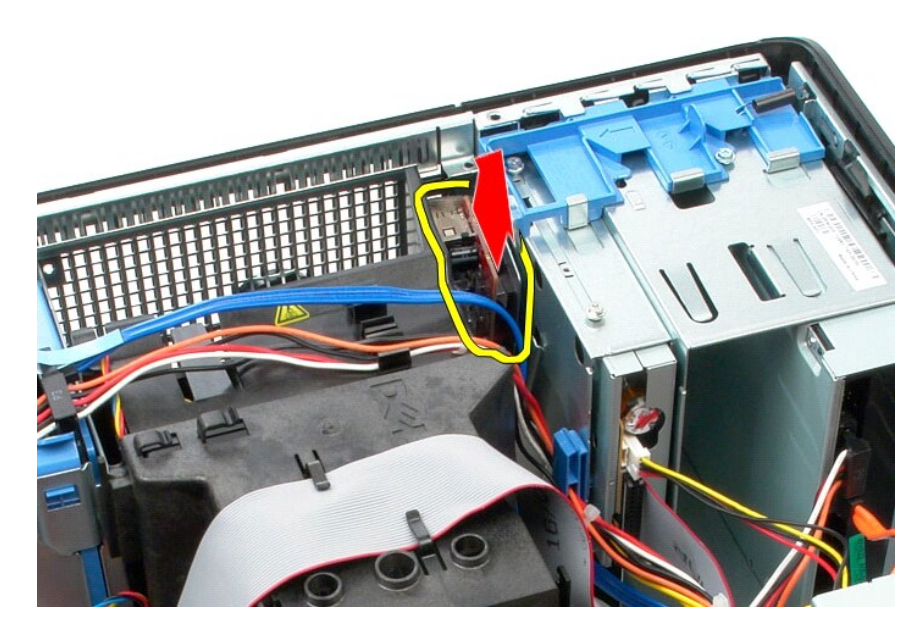

8. נתק את כבל הנתונים מלוח הקלט/פלט.

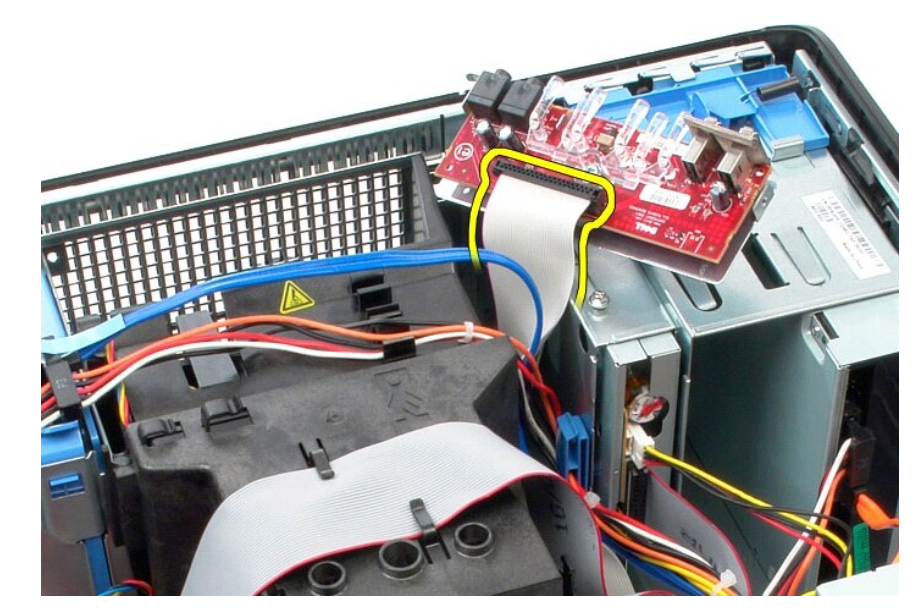

9. הסר את לוח הקלט/פלט מהמחשב.

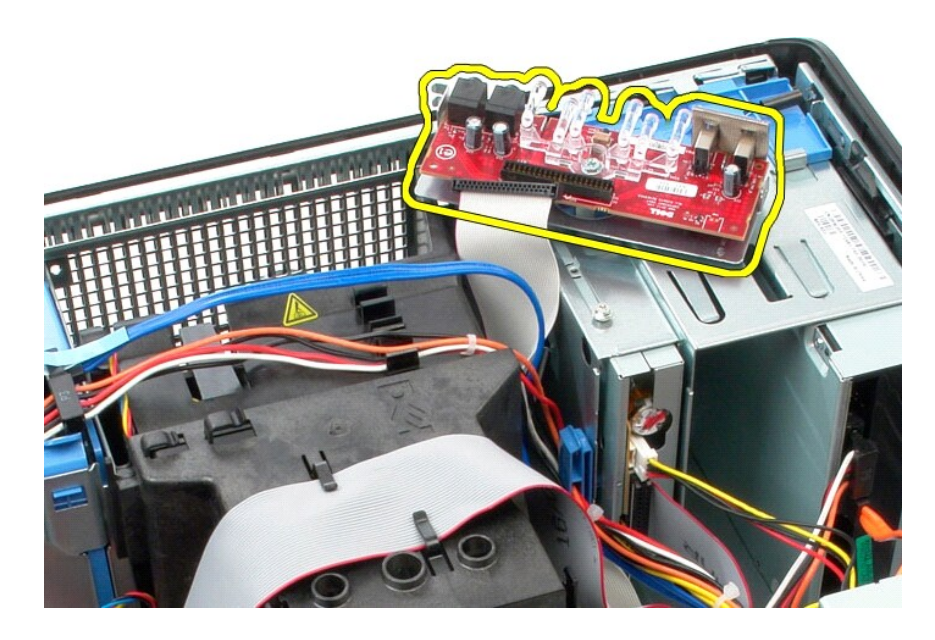

# **החזרת לוח הקלט/פלט למקומו**

בצע את הפעולות שלעיל בסדר הפוך כדי להחזיר את לוח הקלט/פלט למקומו.

## **זיכרון**

**מדריך שירות של 580 TMOptiPlex של TMDell—תצורת Tower-Mini**

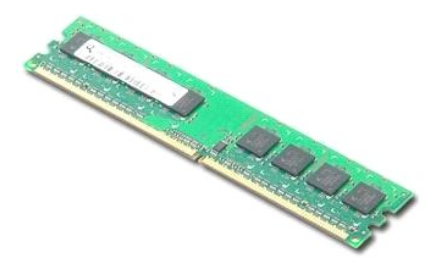

<span id="page-19-0"></span>אזהרה: לפני עבודה בתוך המחשב, קרא את מידע הבטיחות המצורף למחשב שברשותך. לקבלת מידע בטיחות ושיטות עבודה מומלצות, בקר בדף הבית של התאימות לתקינה בכתובת<br>www.dell.com/regulatory\_compliance

## **הסרת מודול זיכרון**

.1 בצע את הפעולות המפורטות בסעיף <u>לפני עבודה בתוך המחשב</u>.<br>.2 דחוף כלפי מטה את התפסים המחזיקים את מודול הזיכרון כדי לשחרר את מודול הזיכרון.

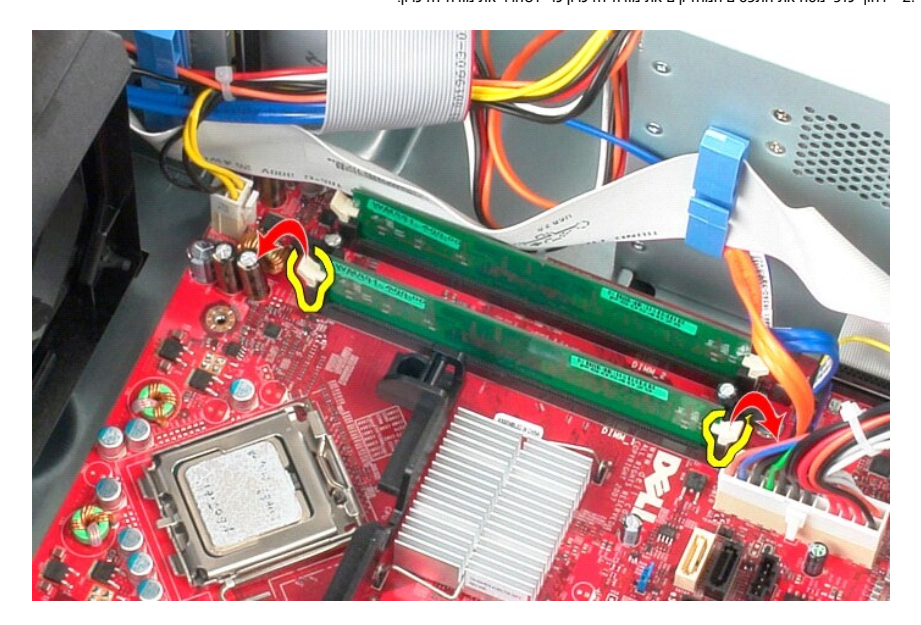

3. הרם את מודול הזיכרון מחוץ למחבר שלו בלוח המערכת והסר אותו מהמחשב.

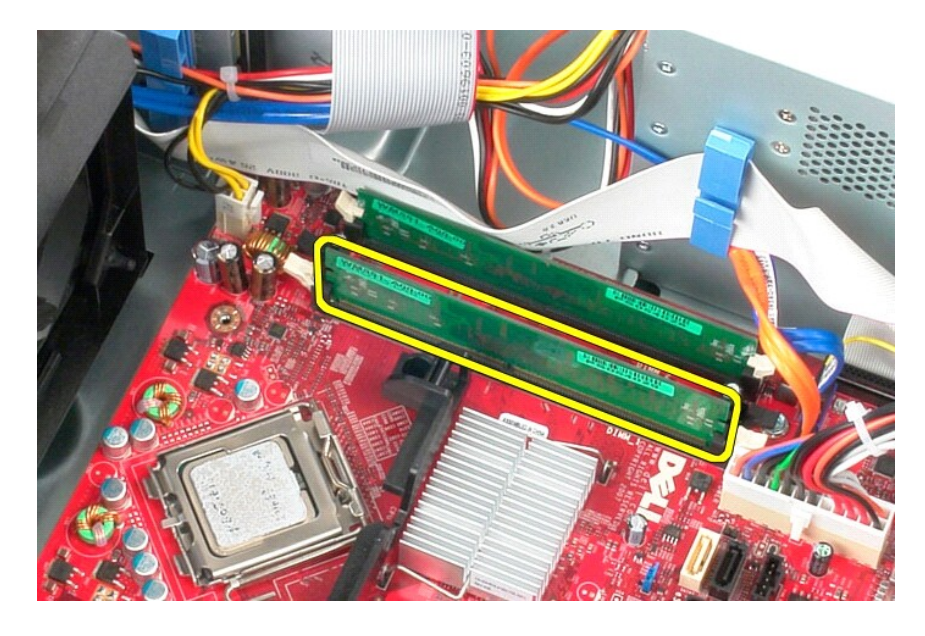

# **החזרת מודול הזיכרון למקומו**

בצע את הפעולות שלעיל בסדר הפוך כדי להחזיר את מודול הזיכרון למקומו.

## **כונן אופטי**

**מדריך שירות של 580 TMOptiPlex של TMDell—תצורת Tower-Mini**

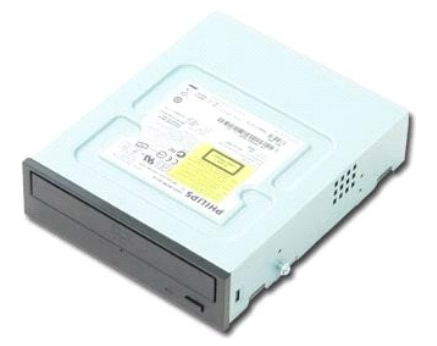

<span id="page-21-0"></span>אזהרה: לפני עבודה בתוך המחשב, קרא את מידע הבטיחות המצורף למחשב שברשותך. לקבלת מידע נוסף אודות בטיח עם מאידע למקים של התאימות לתקינה בכתובת<br>www.dell.com/regulatory\_compliance

## **הסרת הכונן האופטי**

**הערה:** ייתכן שיהיה עליך להתקין את Player Flash Adobe מהאתר **com.Adobe** כדי לראות את האיורים הבאים .

- .1 בצע את הפעולות המפורטות בסעיף <u>לפני עבודה בתוך המחשב</u>.<br>.2 הסר את <u>[לוח הכונן](file:///C:/data/systems/op580/he/SM/MT/drive_cover.htm)</u>[.](file:///C:/data/systems/op580/he/SM/MT/drive_cover.htm)<br>.3 נתק את כבל החשמל וכבל הנתונים מהכונן האופטי.
	-
	-

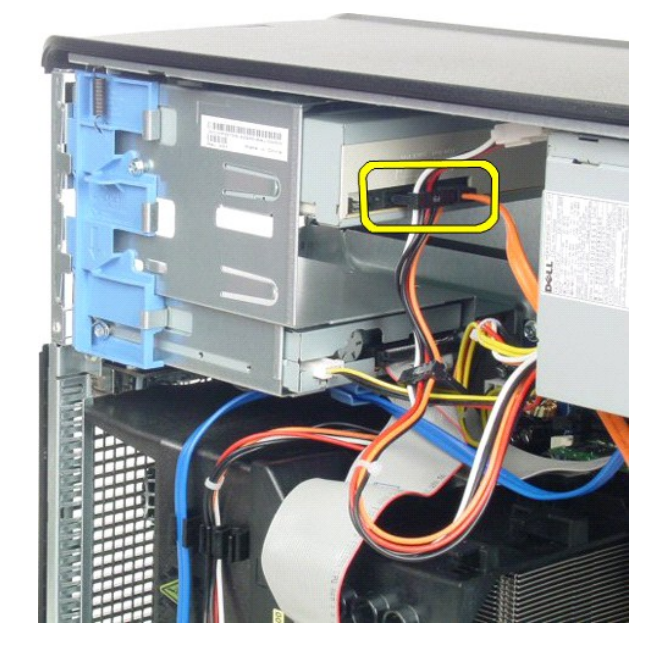

4. החלק את תפס שחרור הכונן לעבר תחתית המחשב כדי לשחרר את הכונן האופטי .

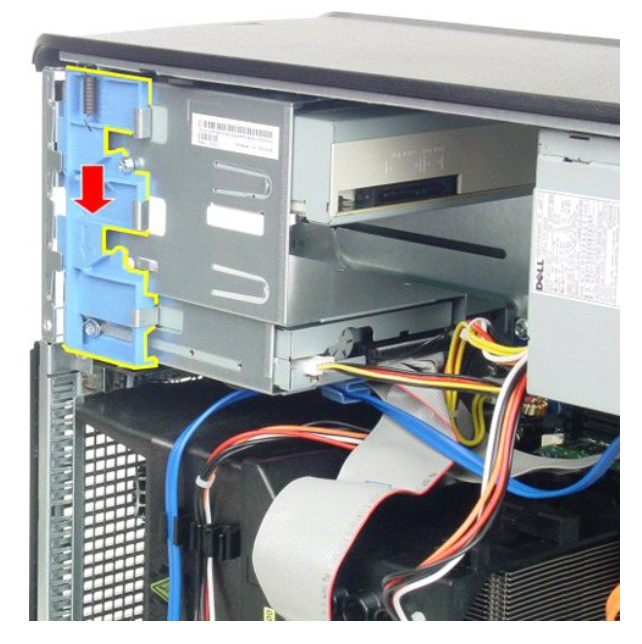

5. החלק את הכונן האופטי מחוץ למחשב .

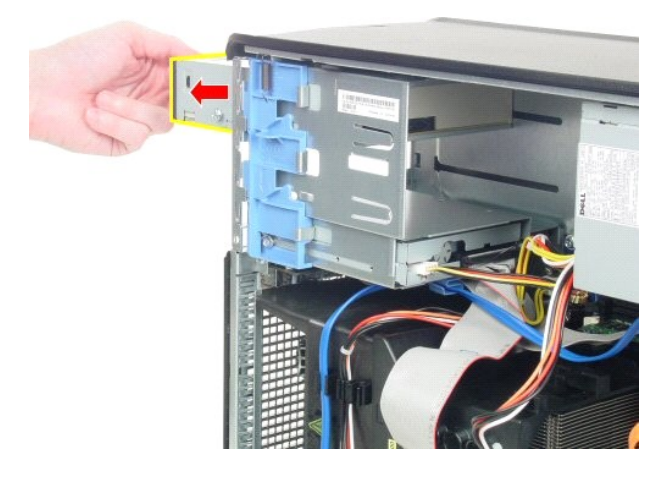

# **החזרת הכונן האופטי למקומו**

בצע את הפעולות שלעיל בסדר הפוך כדי להחזיר את הכונן האופטי למקומו.

# **הסרה והחלפה של חלקים**

<span id="page-23-0"></span>**מדריך שירות של 580 TMOptiPlex של TMDell—תצורת Tower-Mini**

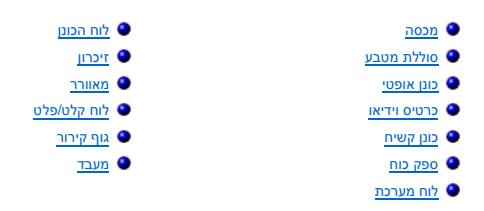

## **ספק כוח**

**מדריך שירות של 580 TMOptiPlex של TMDell—תצורת Tower-Mini**

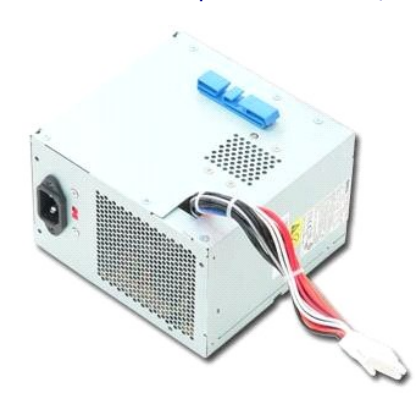

<span id="page-24-0"></span>אזהרה: לפני עבודה בתוך המחשב, קרא את מידע הבטיחות המצורף למחשב שברשותך. לקבלת מידע בטיחות ושיטות עבודה מומלצות, בקר בדף הבית של התאימות לתקינה בכתובת<br>www.dell.com/regulatory\_compliance

## **הסרת ספק הכוח**

.1 בצע את הפעולות המפורטות בסעיף <u>לפני עבודה בתוך המחשב</u>.<br>.2 הסר את הברגים שמאבטחים את ספק הכוח לגב המחשב.

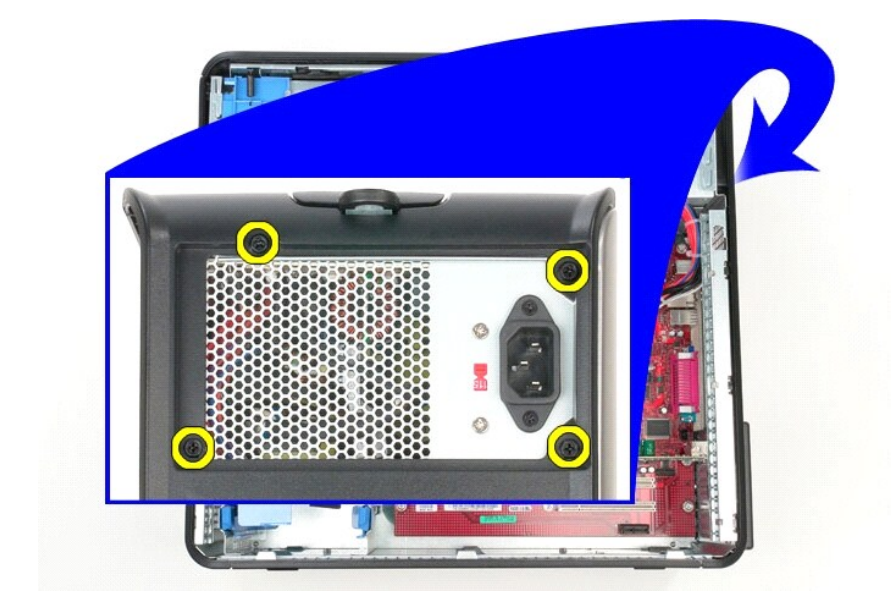

3. נתק את כבל החשמל של הכונן הקשיח מהכונן הקשיח.

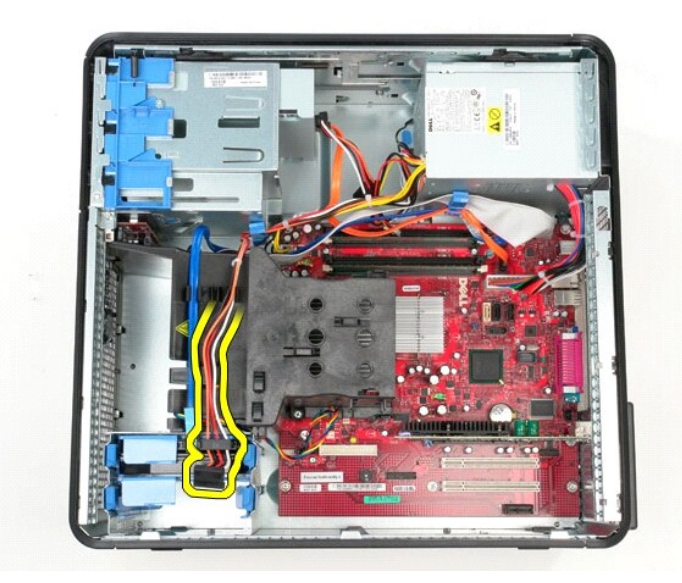

4. נתק את כבל החשמל של הכונן האופטי מהכונן האופטי.

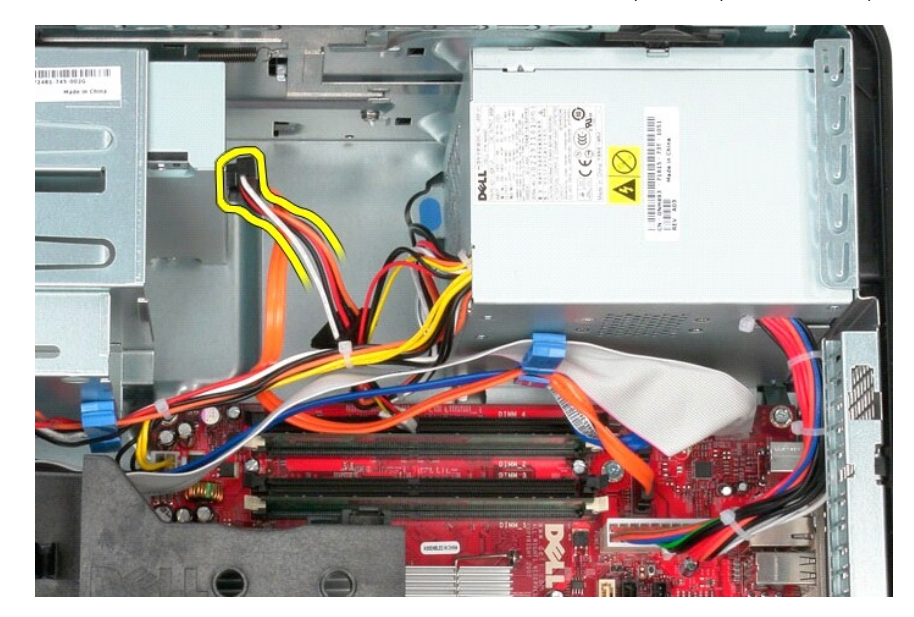

5. נתק את כבל החשמל של המעבד מלוח המערכת.

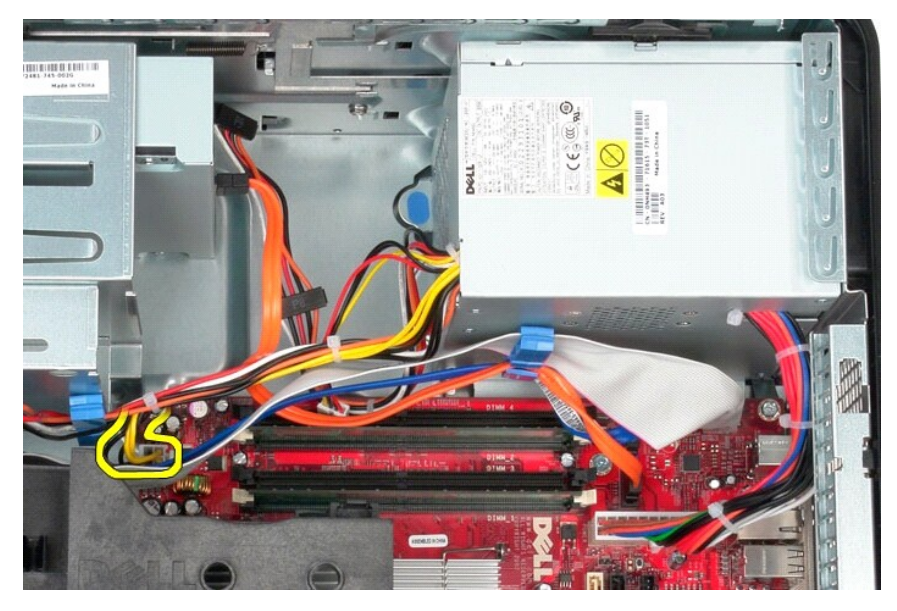

6. נתק את כבל החשמל הראשי מלוח המערכת.

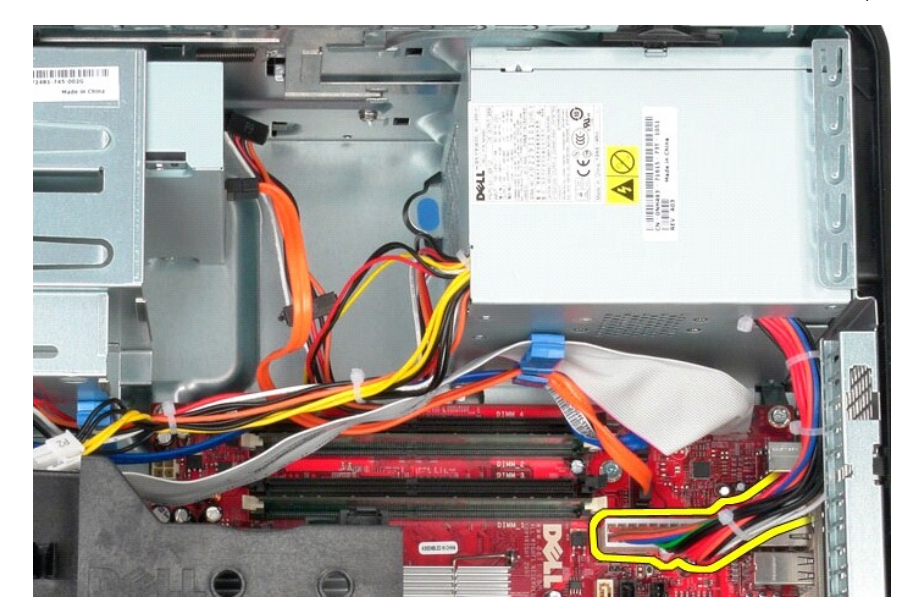

7. הסר את כל כבלי הנתונים מתפס ניתוב הכבלים שבבסיס ספק הכוח.

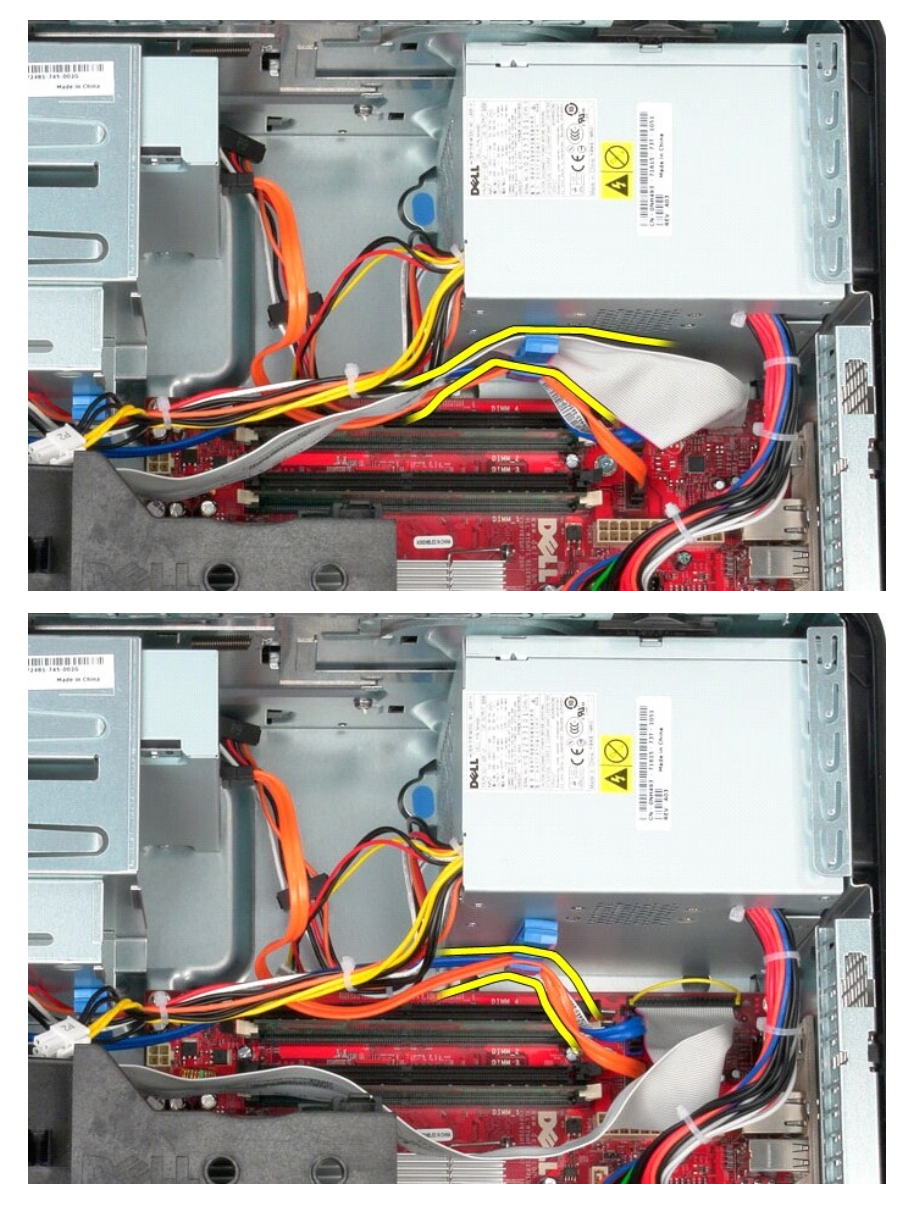

8. לחץ על לשונית השחרור המאבטחת את ספק הכוח למארז.

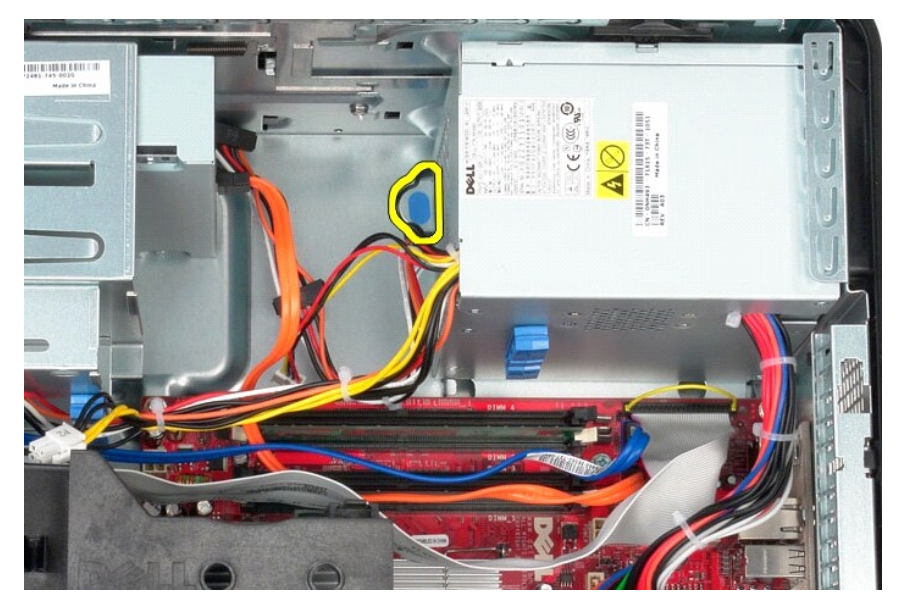

.<br>9. החלק את ספק הכוח לכיוון חלקו הקדמי של המחשב, והרם אותו כלפי מעלה ומחוץ למחשב.

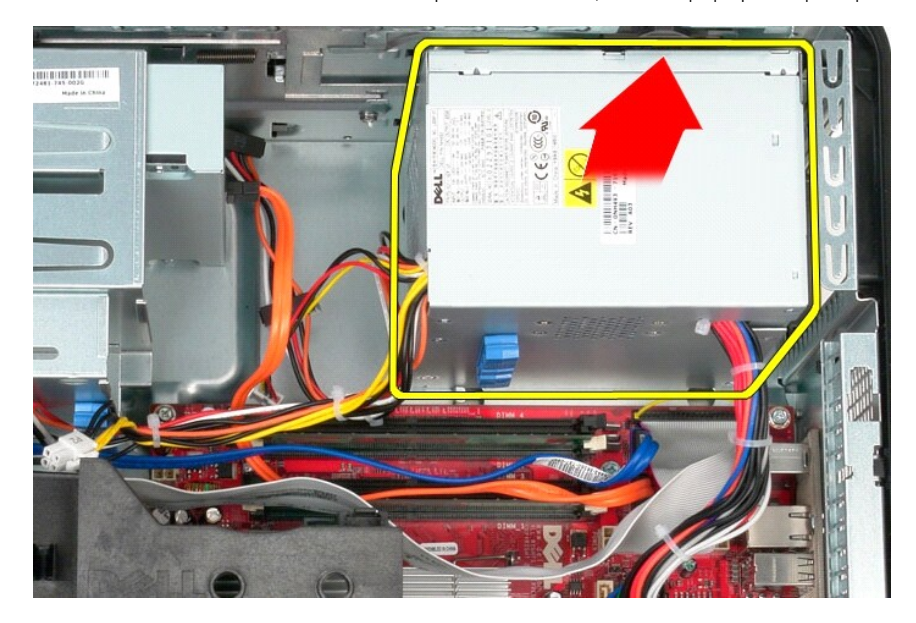

# **החזרת ספק הכוח למקומו**

בצע את הפעולות שלעיל בסדר הפוך כדי להחזיר את ספק הכוח למקומו.

## **מעבד**

**מדריך שירות של 580 TMOptiPlex של TMDell—תצורת Tower-Mini**

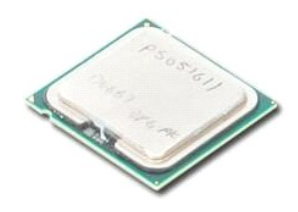

<span id="page-29-0"></span>אזהרה: לפני עבודה בתוך המחשב, קרא את מידע הבטיחות המצורף למחשב שברשותך. לקבלת מידע בטיחות ושיטות עבודה מומלצות, בקר בדף הבית של התאימות לתקינה בכתובת<br>www.dell.com/regulatory\_compliance

### **הסרת המעבד**

- .1 בצע את הפעולות המפורטות בסעיף <u>לפני עבודה בתוך המחשב</u>.<br>.2 משוך את ידית שחרור מכסה המעבד לכיוון מטה והחוצה כדי לשחרר את מכסה המעבד.
- 

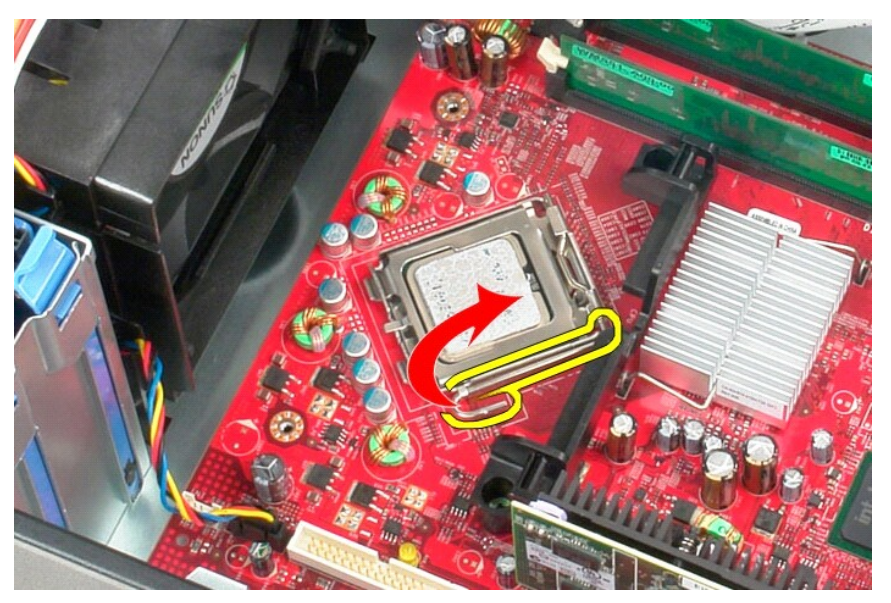

3. הרם את מכסה המעבד.

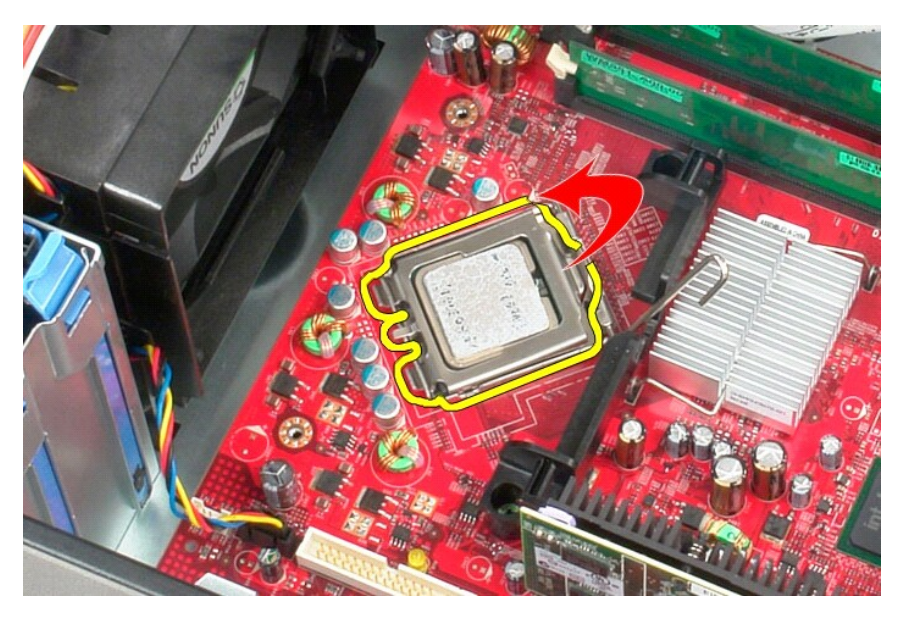

4. הסר את המעבד מהשקע שלו בלוח המערכת .

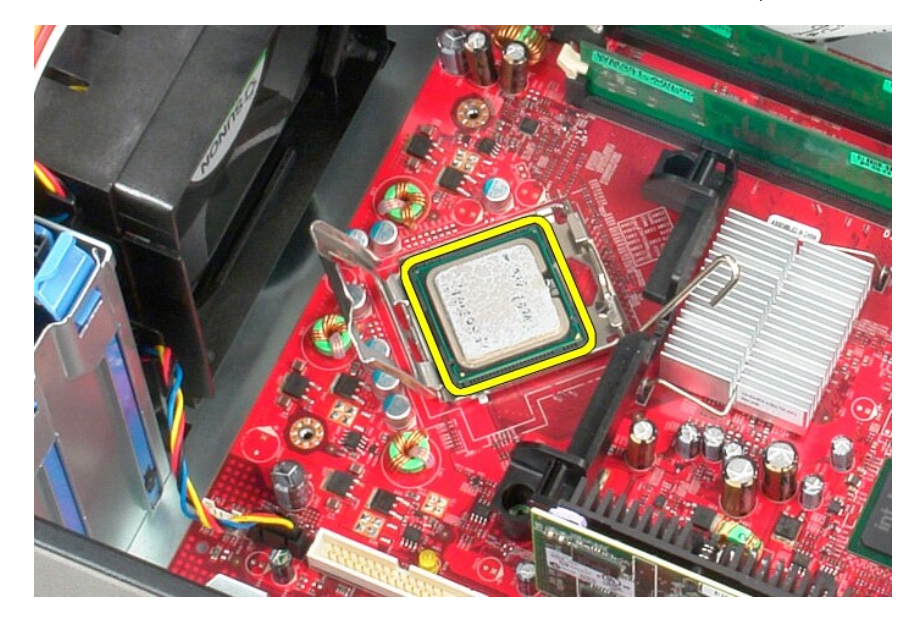

אזהרה: בעת החזרת המעבד, אל תיגע באף פין שבתוך השקע ואל תאפשר לחפץ כלשהו ליפול על הפינים שבשקע.

## **החזרת המעבד למקומו**

בצע את הפעולות שלעיל בסדר הפוך כדי להחזיר את המעבד למקומו.

#### **הגדרת מערכת**

**מדריך שירות של 580 TMOptiPlex של TMDell—תצורת Tower-Mini**

- [סקירה כללית](#page-31-1)
- [כניסה להגדרת המערכת](#page-31-2)
- [אפשרויות הגדרת המערכת](#page-31-3)

#### <span id="page-31-1"></span>**סקירה כללית**

השתמש בהגדרת המערכת כדי :

- l לשנות את מידע התצורה של המערכת לאחר הוספה ,שינוי או הסרה של חומרה במחשב.
- l להגדיר או לשנות אפשרות שניתנת לבחירה על ידי המשתמש ,כגון סיסמת המשתמש.
	- l להציג את כמות הזיכרון המותקנת או להגדיר את סוג הכונן הקשיח שמותקן.

<span id="page-31-0"></span>**התראה :בצע שינויים בהגדרות של הגדרת המערכת רק אם אתה משתמש מחשב מומחה .שינויים מסוימים עלולים לגרום לתקלות בפעולת המחשב .**

**הערה :**לפני השימוש בהגדרת המערכת ,מומלץ לרשום את המידע שבמסך הגדרת המערכת לעיון בעתיד .

### <span id="page-31-2"></span>**כניסה להגדרת המערכת**

- 1. הפעל (או הפעל מחדש) את המחשב .
- 2. עם הופעת הסמל של DELL ,הקש מיד על <2F< .

<mark>√</mark> הערה: לחיצה על מקש במקלדת למשך זמן ארוך מאד עלולה לגרום לכשל במקלדת. כדי למנוע כשל אפשרי במקלדת, הקש <F2 שחרר במרווחי זמן שווים עד להופעת מסך הגדרת המערכת.

אם אתה ממתין זמן רב מדי והסמל של מערכת ההפעלה מופיע ,המשך להמתין עד אשר יופיע שולחן העבודה של RWindows ®Microsoft ,ולאחר מכן כבה את המחשב ונסה שוב.

#### **מסכי הגדרת המערכת**

Options List (רשימת אפשרויות) — שדה זה מופיע בחלק העליון של חלון הגדרת המערכת. האפשרויות המולח של המחשב, האל התמשב המלל חומרה מותקנת, חיסכון בחשמל ותכונות אבטחה.

Option Field (שדה אפשרויות) — שדה זה מכיל מידע אודות כל אפשרות. בשרשה המשרה המערות העות השתמש במקש החצים ימינה ושמאלה כדי להאיר אפשרות. הקש <<br>Enter כדי להפוך את האפשרות שנבחרה לפעילה.

**Field Help** )שדה עזרה) — שדה זה מספק עזרה תלוית הקשר המבוססת על האפשרויות שנבחרו.

**Functions Key** )פונקציות מקשים) — שדה זה מוצג מתחת ל-Field Option )שדה אפשרות) ומציג את המקשים והפונקציות המוקצות להם בשדה הגדרת המערכת הפעיל.

### <span id="page-31-3"></span>**אפשרויות הגדרת המערכת**

**הערה :**בהתאם למחשב ולהתקנים המותקנים ,הפריטים הרשומים בסעיף זה עשויים שלא להופיע או לא להופיע בדיוק כפי שרשום .

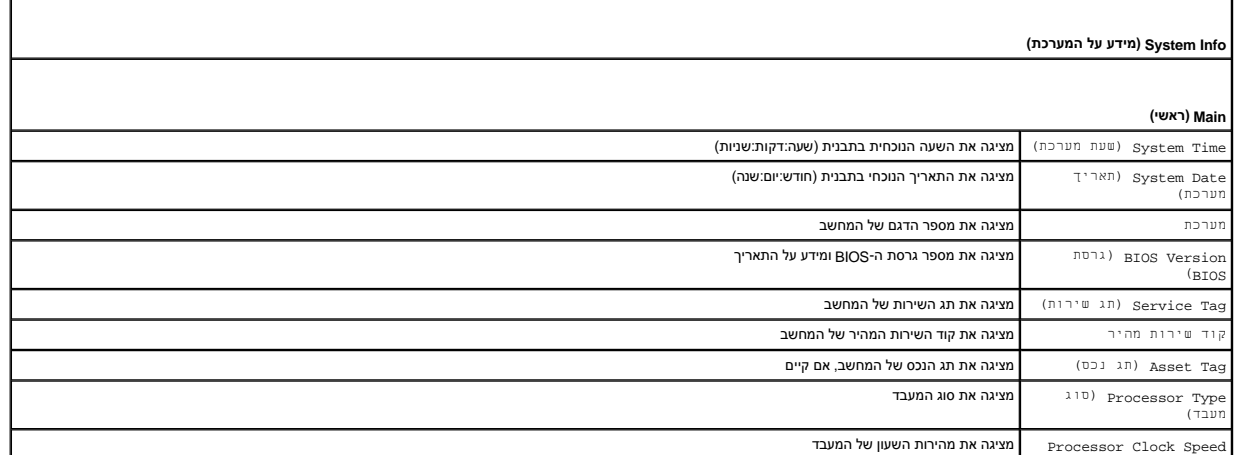

Speed Clock Processor מציגה את מהירות השעון של המעבד

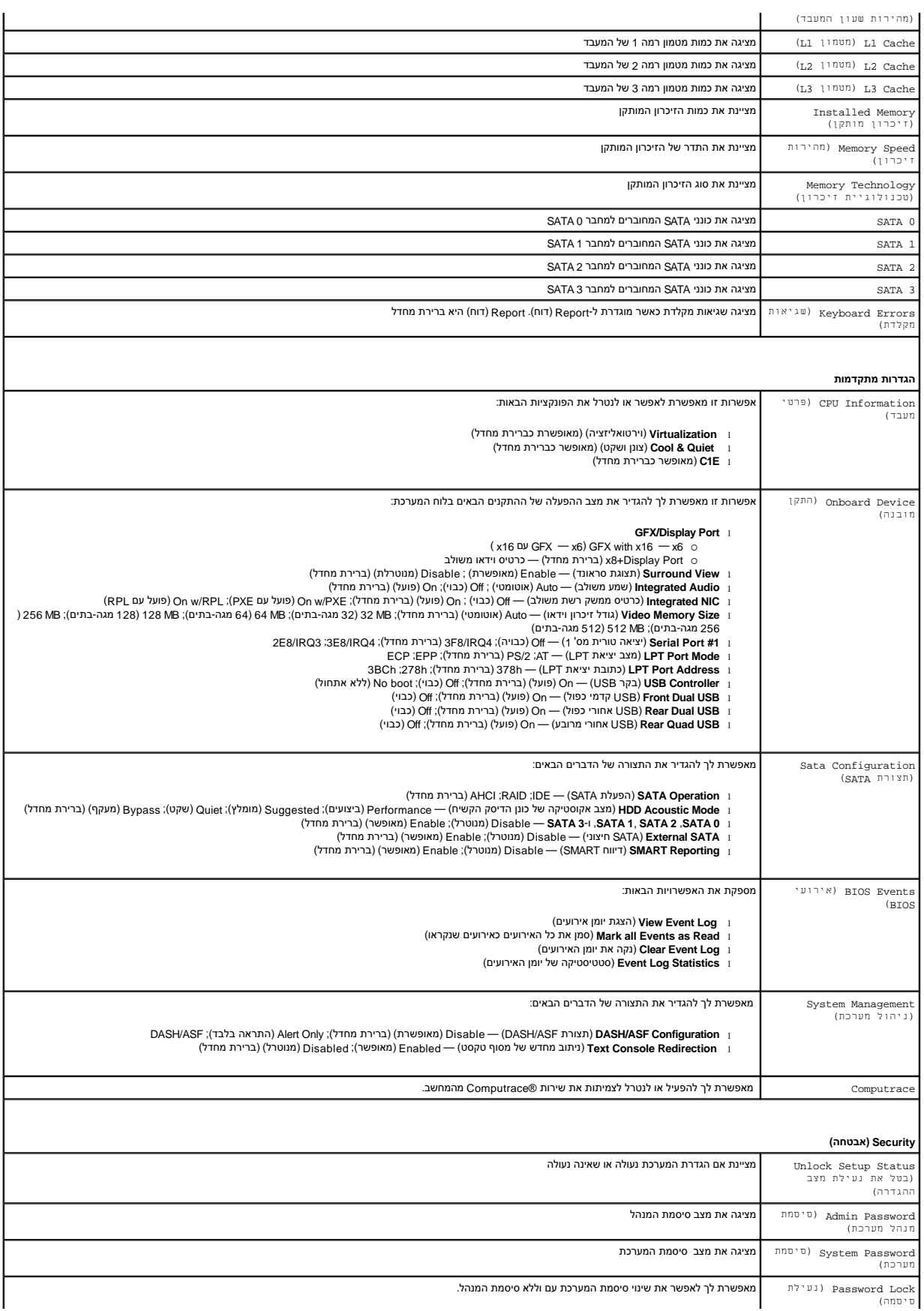

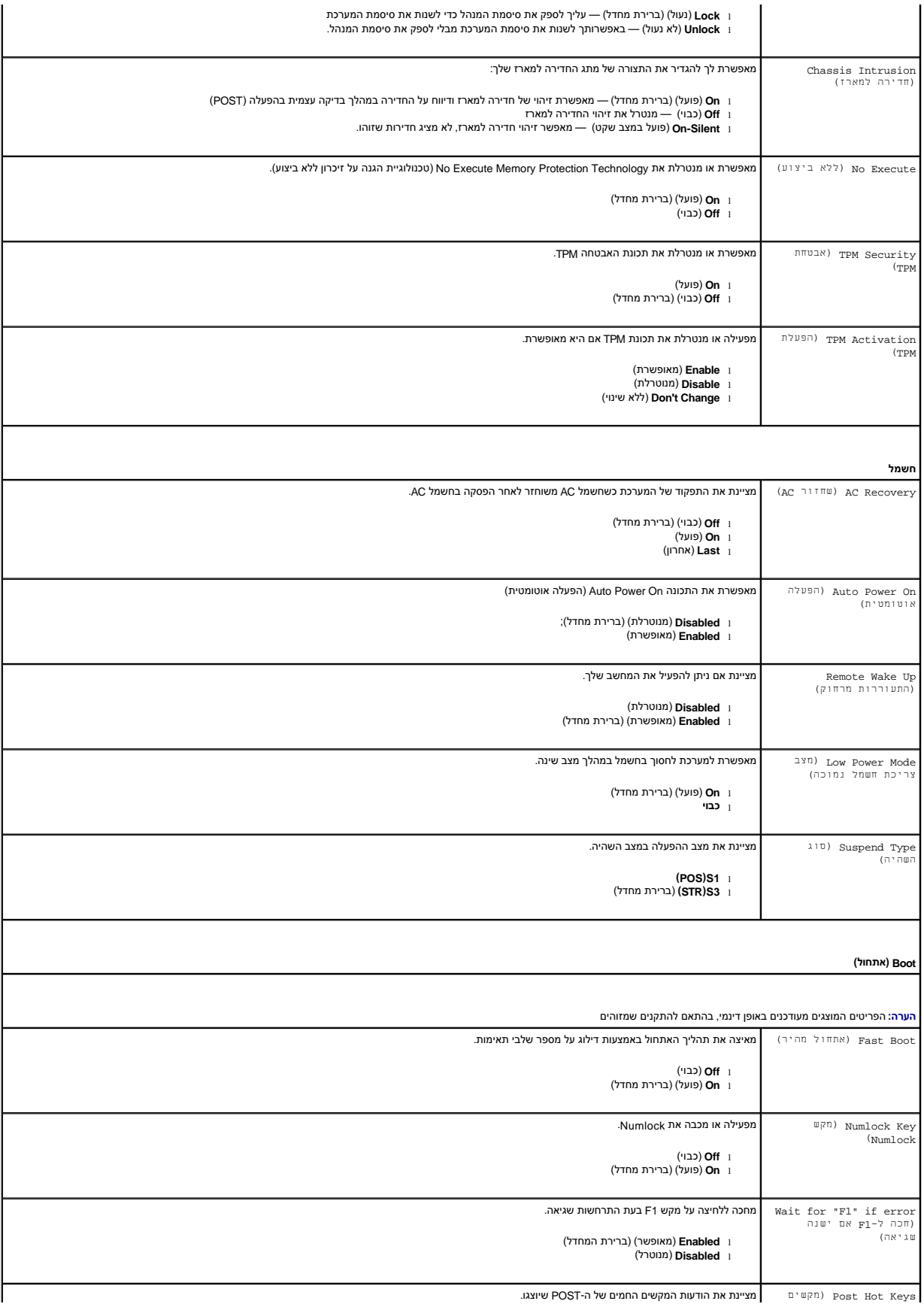

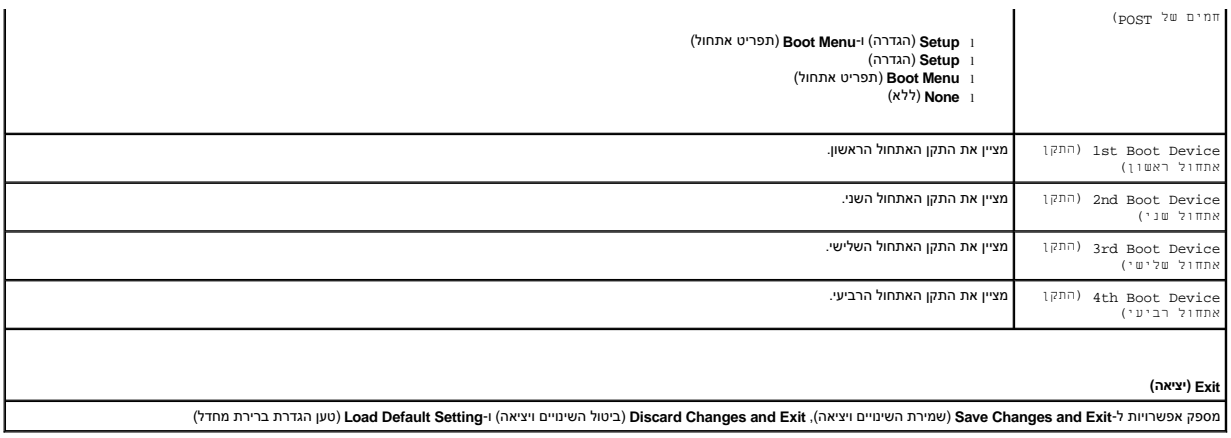

## <span id="page-35-6"></span><span id="page-35-3"></span><span id="page-35-1"></span>**מפרט**

**מדריך שירות של 580 TMOptiPlex של TMDell—תצורת Tower-Mini**

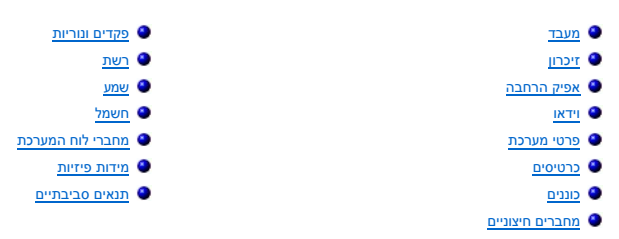

<span id="page-35-0"></span>**הערה:** ההצעות עשויות להשתנות מאזור לאזור. לקבלת מידע נוסף אודות תצורת המחשב שלך, לחץ על **Start (ו-Help and Support (עזרה ותמיכה)** ובחר את האפשרות להצגת מידע אודות המחשב<br>שלך.

**הערה :**אלא אם כן צוין אחרת ,המפרט זהה ביחס למחשבים בתצורת Tower-Mini ,מחשבים שולחניים ומחשבים בתצורת מארז קטן.

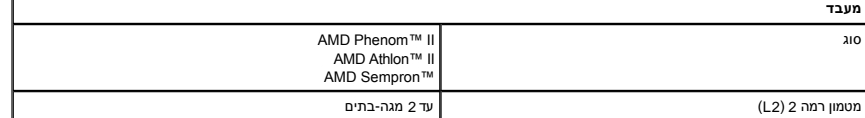

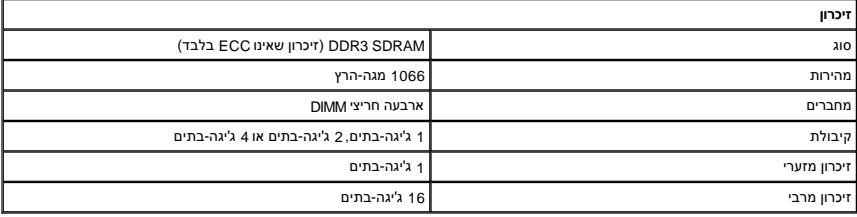

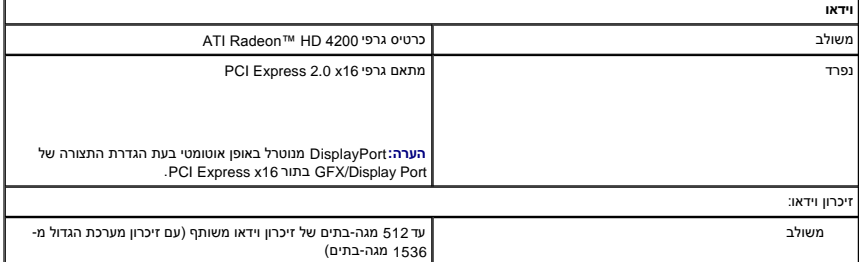

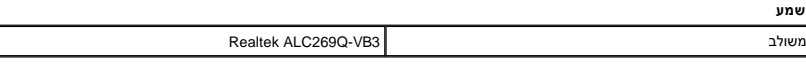

<span id="page-35-7"></span><span id="page-35-5"></span><span id="page-35-4"></span><span id="page-35-2"></span>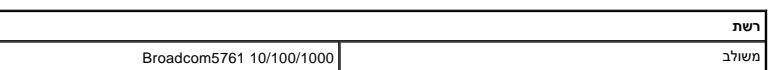

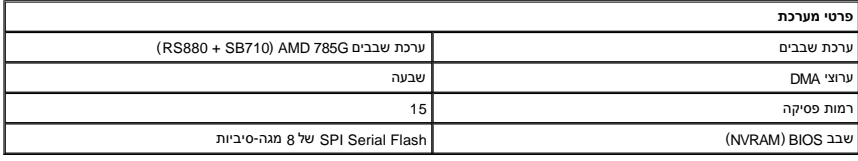

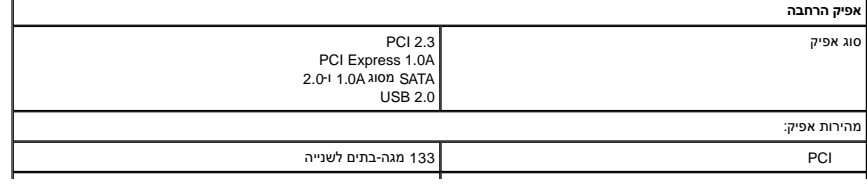

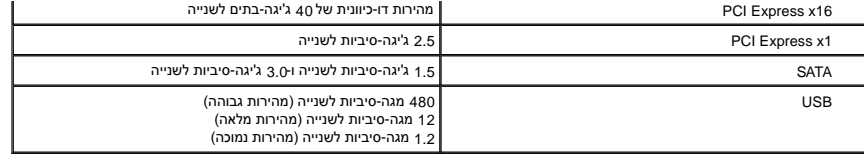

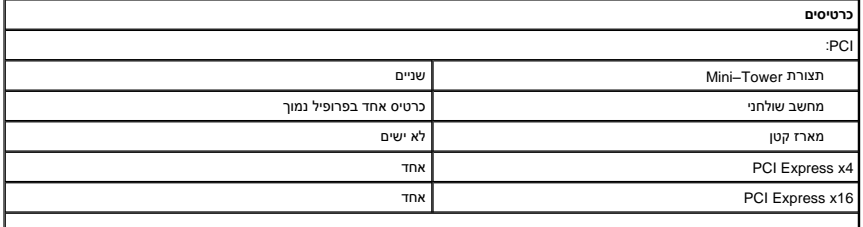

<span id="page-36-2"></span><span id="page-36-1"></span>**הערה :**חריץ16 x Express PCI מנוטרל כאשר מחובר צג למחבר הווידאו המשולב.

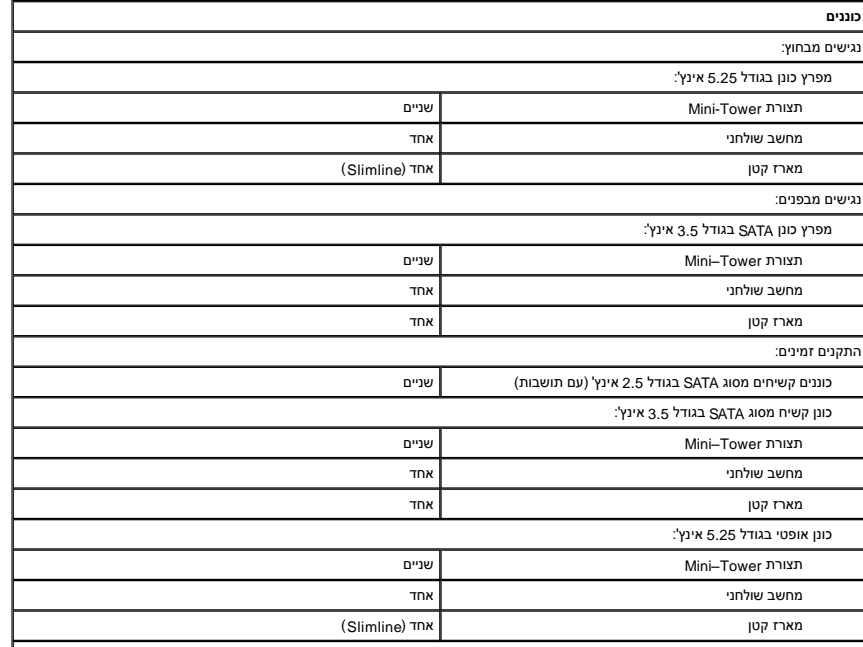

<span id="page-36-3"></span>הערה: 580 ™OptiPlex של ™ Dell בתצורת מארז קטן אינו תומך בשילובי הכוננים הבאים: כונן קשיח בגודל 3.5 אינץ' אחד, כונן קשיח בגודל 2.5 אינץ'<br>אחד, וכונן אופטי בגודל 5.25 אינץ' אחד.

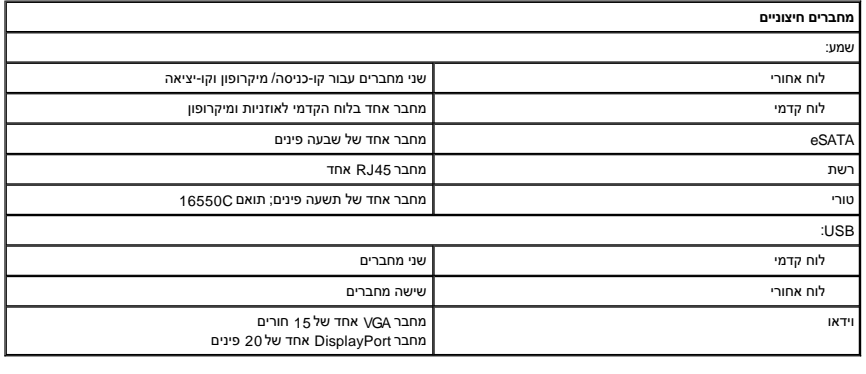

<span id="page-36-0"></span>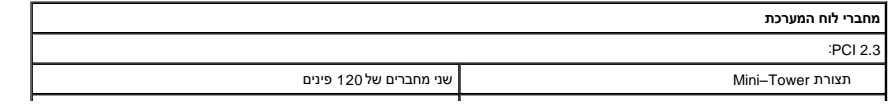

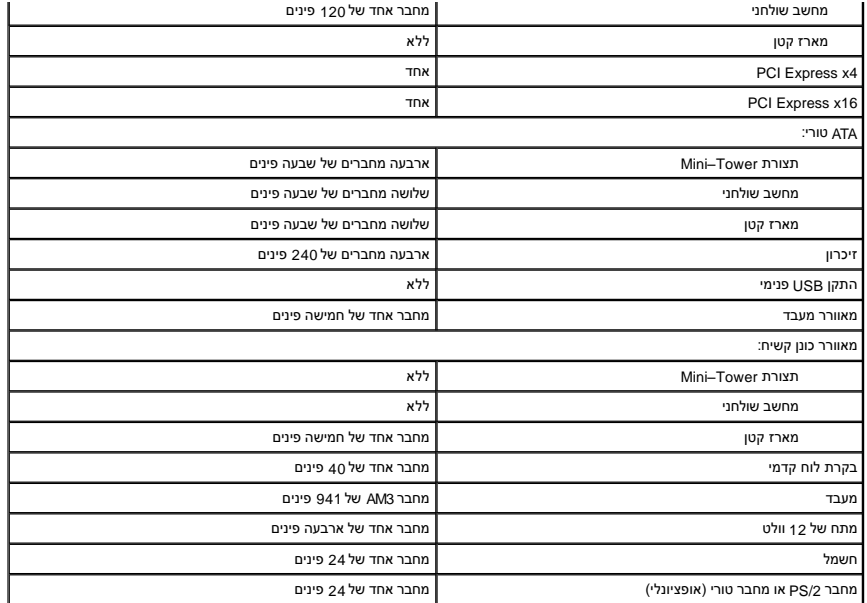

<span id="page-37-0"></span>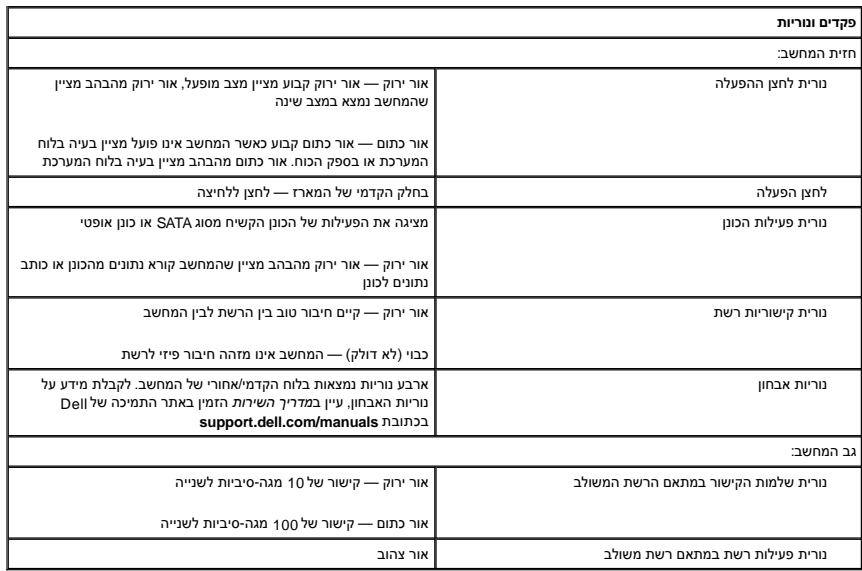

<span id="page-37-1"></span>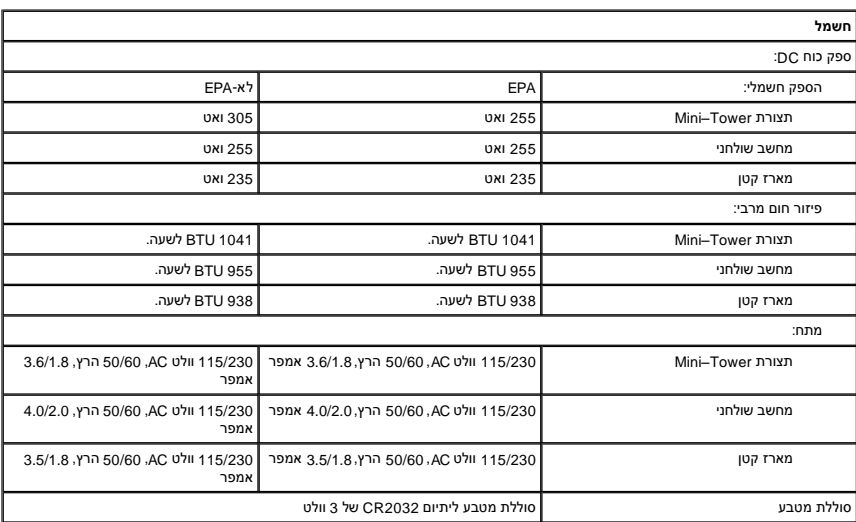

<span id="page-38-1"></span><span id="page-38-0"></span>**הערה :**פיזור חום מחושב לפי דירוג הספק הכוח .

**הערה :**עיין במידע הבטיחות המצורף למחשב לקבלת מידע חשוב אודות הגדרות מתח.

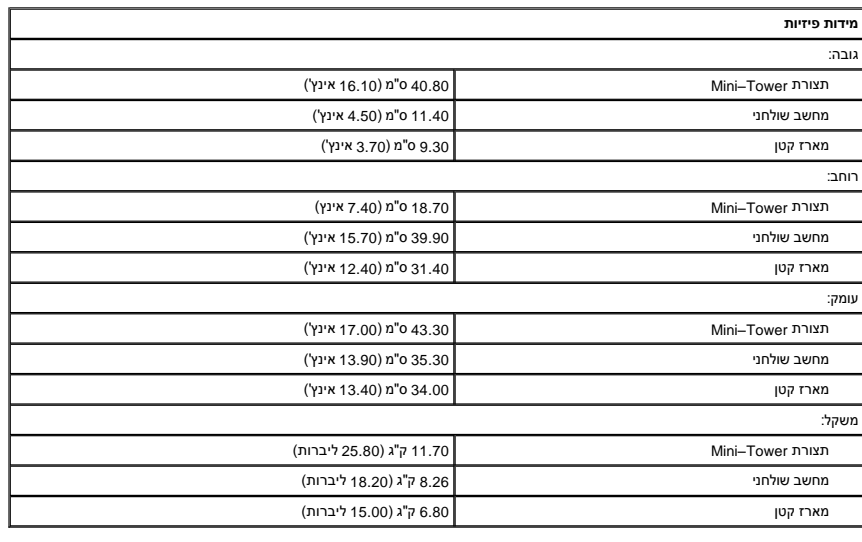

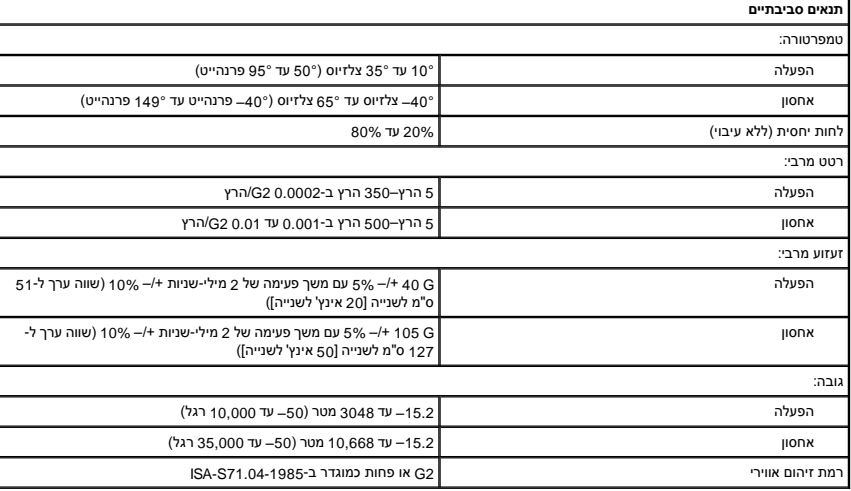

## **פריסת לוח המערכת**

**מדריך שירות של 580 TMOptiPlex של TMDell—תצורת Tower-Mini**

<span id="page-39-0"></span>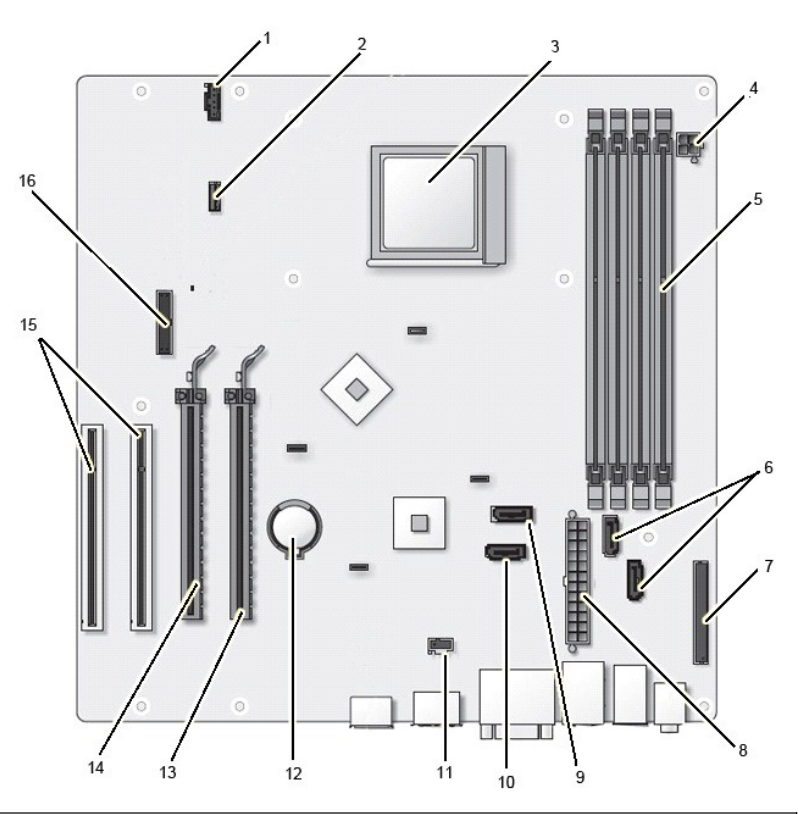

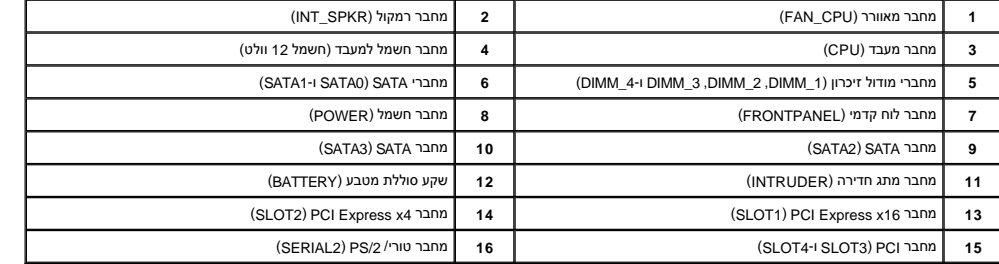

## **לוח מערכת**

**מדריך שירות של 580 TMOptiPlex של TMDell—תצורת Tower-Mini**

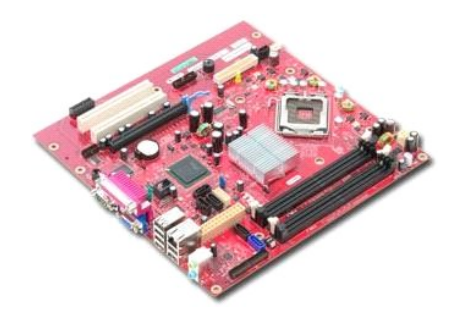

<span id="page-40-0"></span>אזהרה: לפני עבודה בתוך המחשב, קרא את מידע הבטיחות המצורף למחשב שברשותך. לקבלת מידע בטיחות ושיטות עבודה מומלצות, בקר בדף הבית של התאימות לתקינה בכתובת<br>www.dell.com/regulatory\_compliance

### **הסרת לוח המערכת**

- .1 בצע את הפעולות המפורטות בסעיף <mark>לפני עבודה בתוך המחשב</mark>.
	-
	-
	- .2 הסר את <u>[הזיכרון](file:///C:/data/systems/op580/he/SM/MT/memory.htm)</u>[.](file:///C:/data/systems/op580/he/SM/MT/video_card.htm)<br>.3 הסר את <u>[גוף הקירור](file:///C:/data/systems/op580/he/SM/MT/heatsink.htm)</u>.<br>.4 הסר את <u>גוף הקירור</u>.<br>.5 נתק את כבל המאוורר מלוח המערכת.

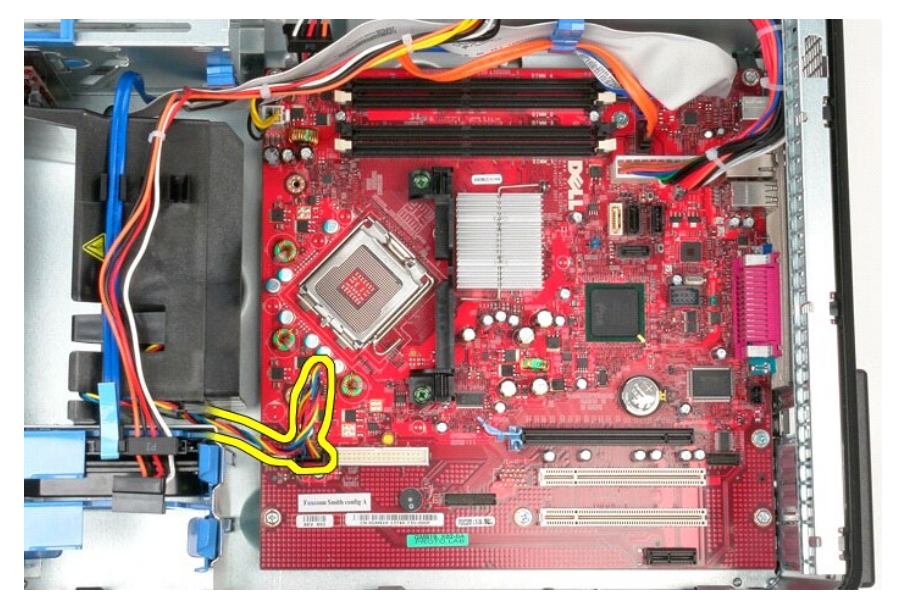

6. נתק את כבל החשמל של המעבד מלוח המערכת.

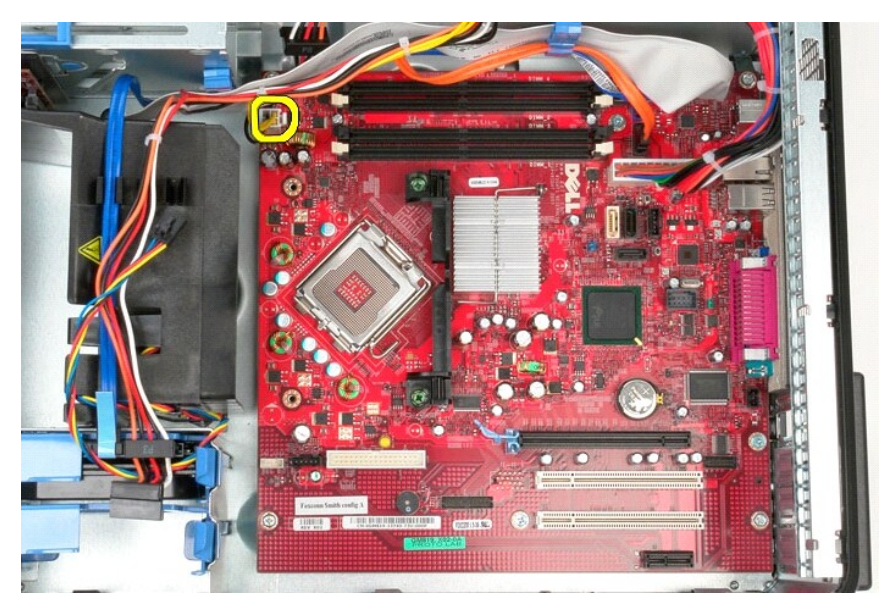

7. נתק את כבל השמל של לוח המערכת.

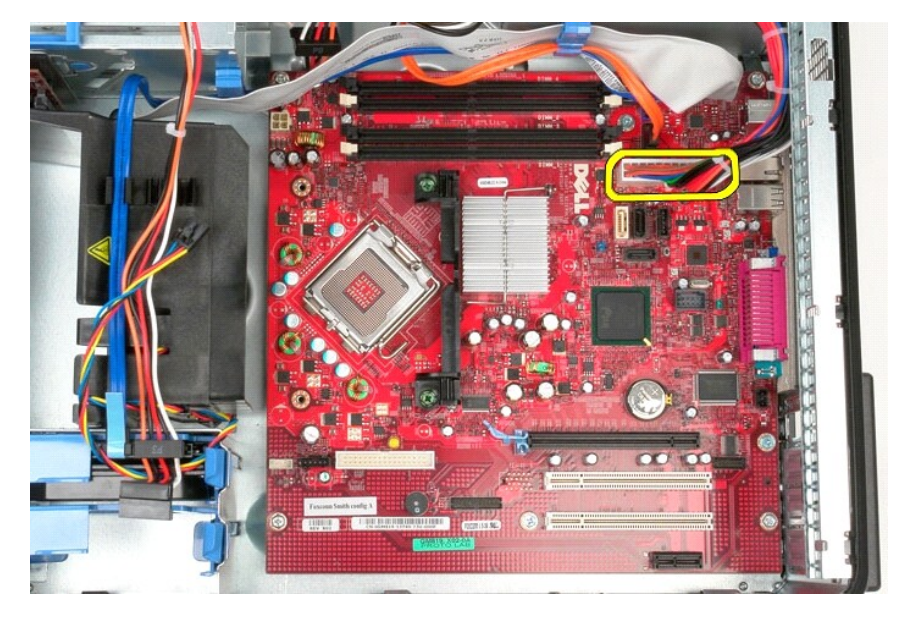

8. נתק את כבל הנתונים של הכונן האופטי מלוח המערכת.

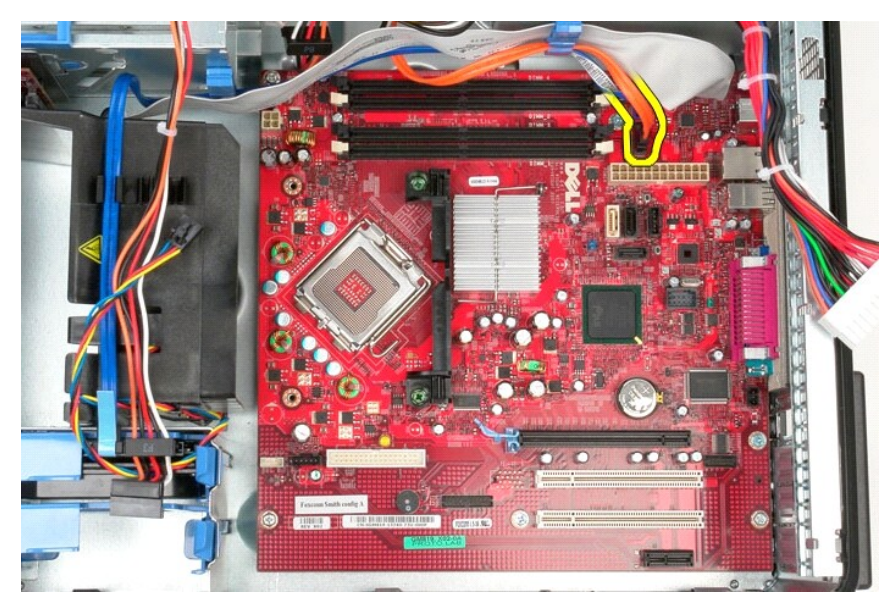

9. נתק את כבל הנתונים של הכונן הקשיח מלוח המערכת.

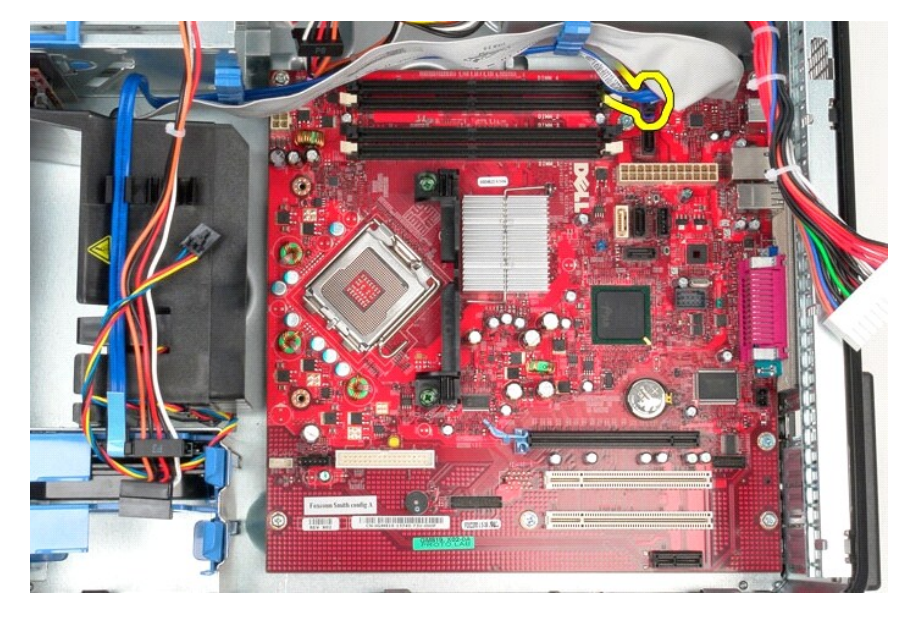

01. נתק את כבל הנתונים של לוח הקלט/פלט מלוח המערכת.

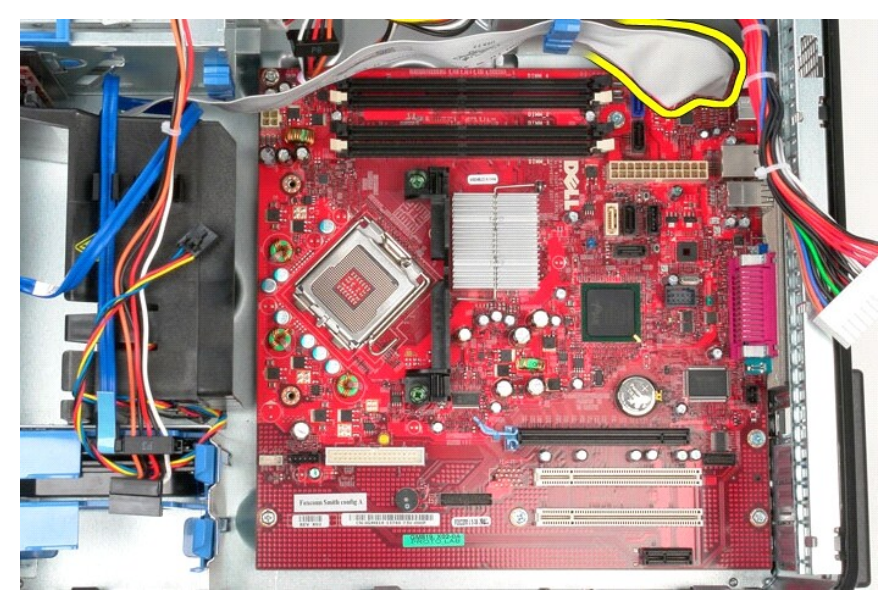

11. הסר את הברגים שמאבטחים את תושבת מכלול גוף הקירור אל לוח המערכת.

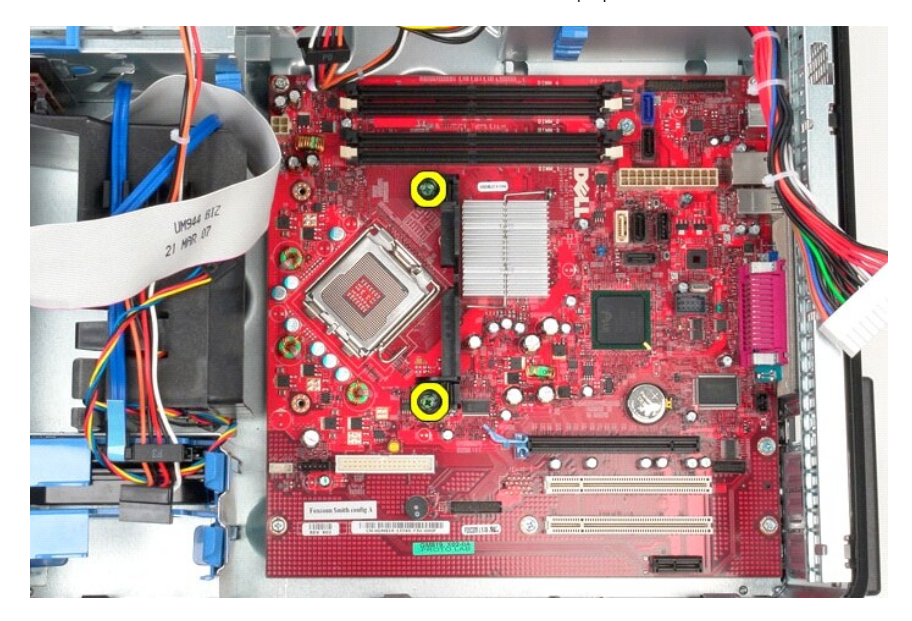

21. הסר את תושבת מכלול גוף הקירור מהמחשב.

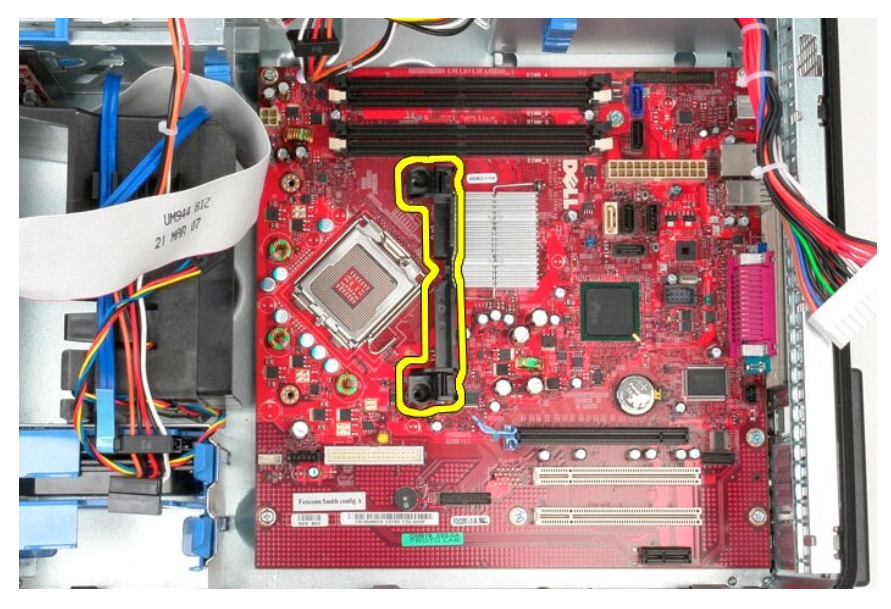

31. הסר את הברגים שמאבטחים את לוח המערכת למארז.

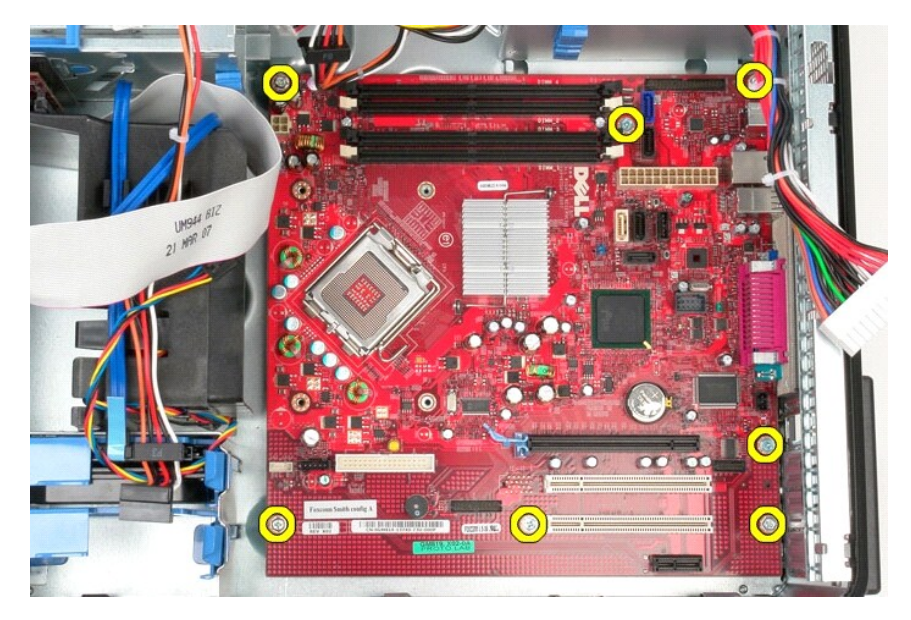

41. הסר את לוח המערכת ממארז המחשב.

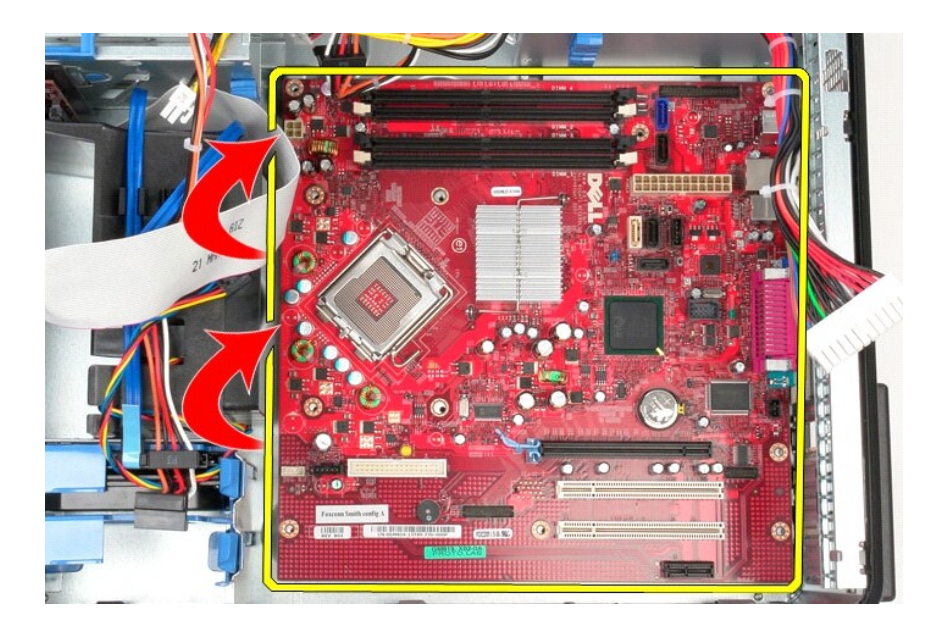

# **החזרת לוח המערכת למקומו**

בצע את הפעולות שלעיל בסדר הפוך כדי להחזיר את לוח המערכת למקומו.

### **מאוורר**

**מדריך שירות של 580 TMOptiPlex של TMDell—תצורת Tower-Mini**

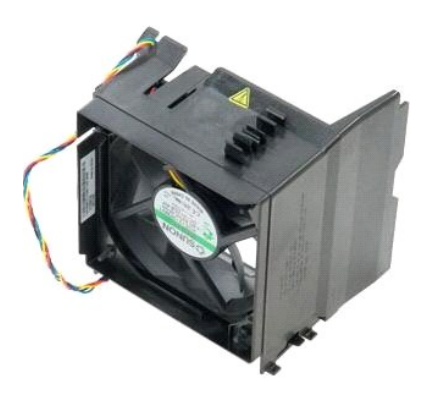

<span id="page-46-0"></span>אזהרה: לפני עבודה בתוך המחשב, קרא את מידע הבטיחות המצורף למחשב שברשותך. לקבלת מידע בטיחות ושיטות עבודה מומלצות, בקר בדף הבית של התאימות לתקינה בכתובת<br>www.dell.com/regulatory\_compliance

## **הסרת המאוורר**

.1 בצע את הפעולות המפורטות בסעיף <u>לפני עבודה בתוך המחשב</u>.<br>.2 נתק את כבל החשמל של הכונן הקשיח מהכונן הקשיח.

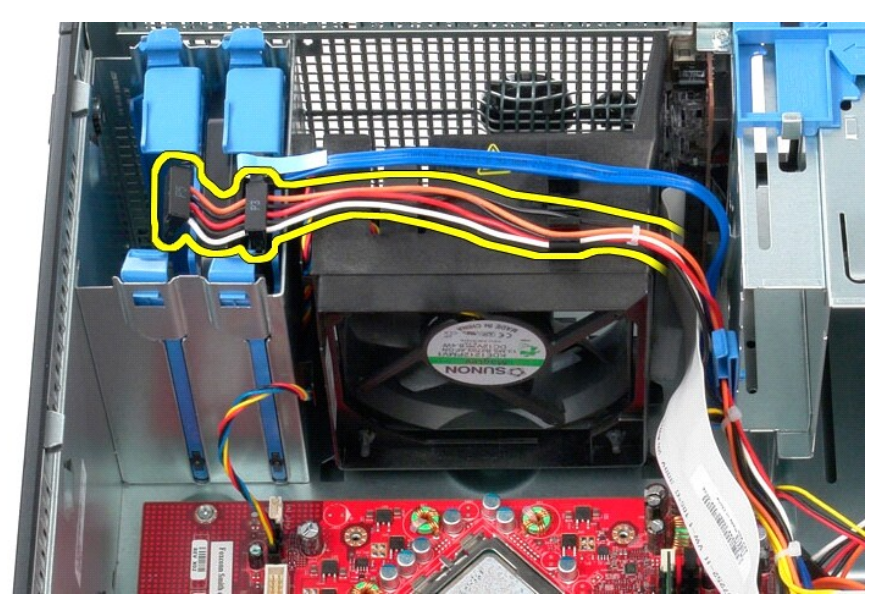

3. נתק את כבל הנתונים מהכונן הקשיח.

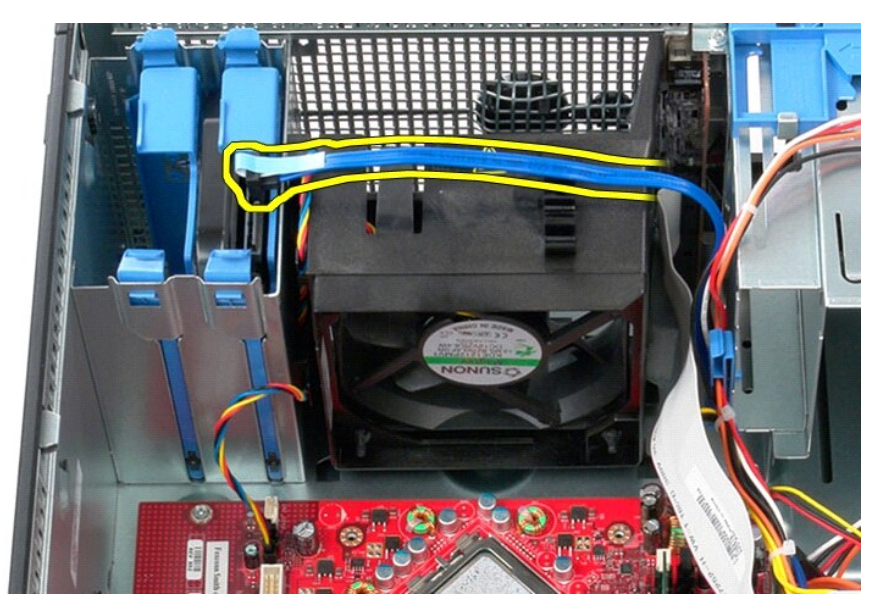

4. נתק את כבל החשמל של המאוורר מלוח המערכת.

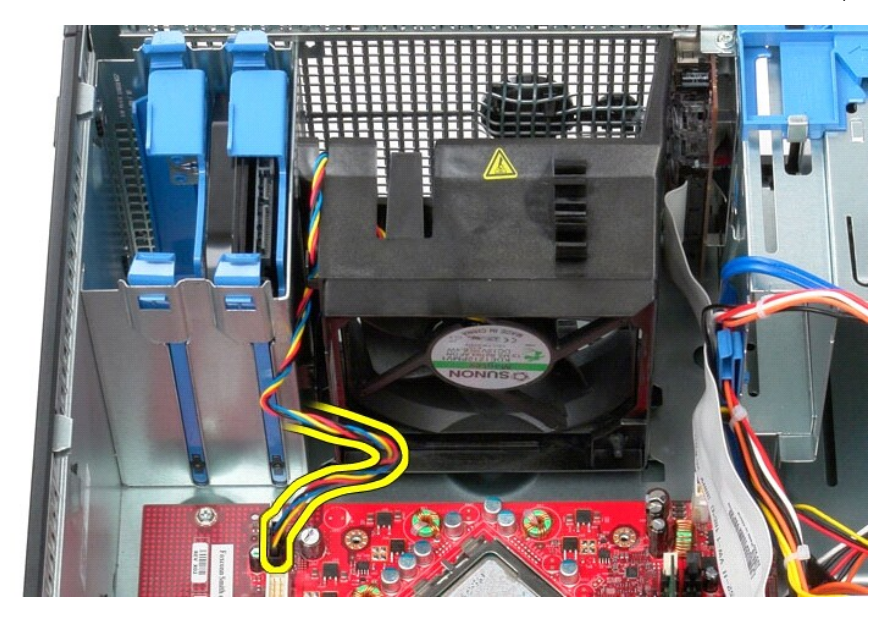

5. משוך כלפי מעלה את לשונית ההחזקה הקרובה ביותר לחלקו העליון של המחשב.

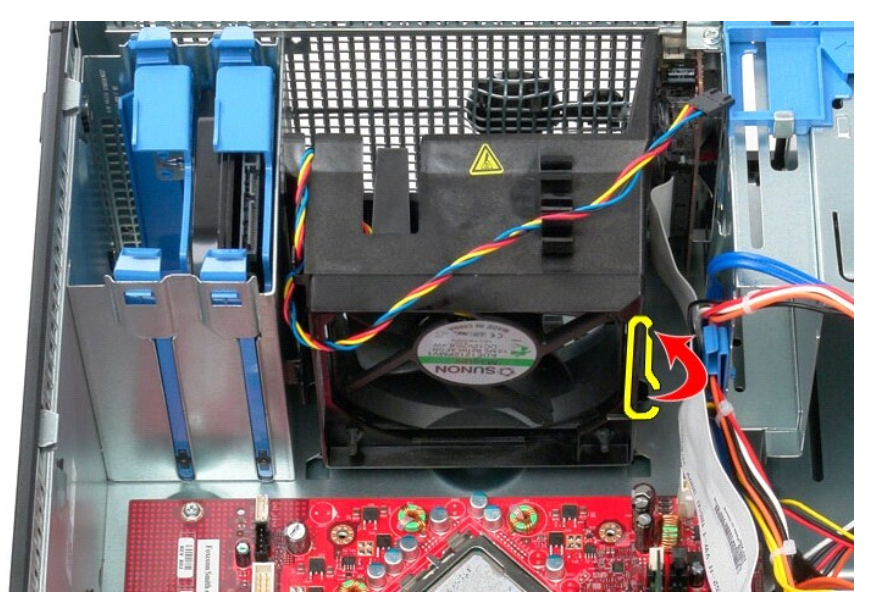

6. לחץ על לשונית החזקת המאוורר הקרובה ביותר לבסיס המחשב.

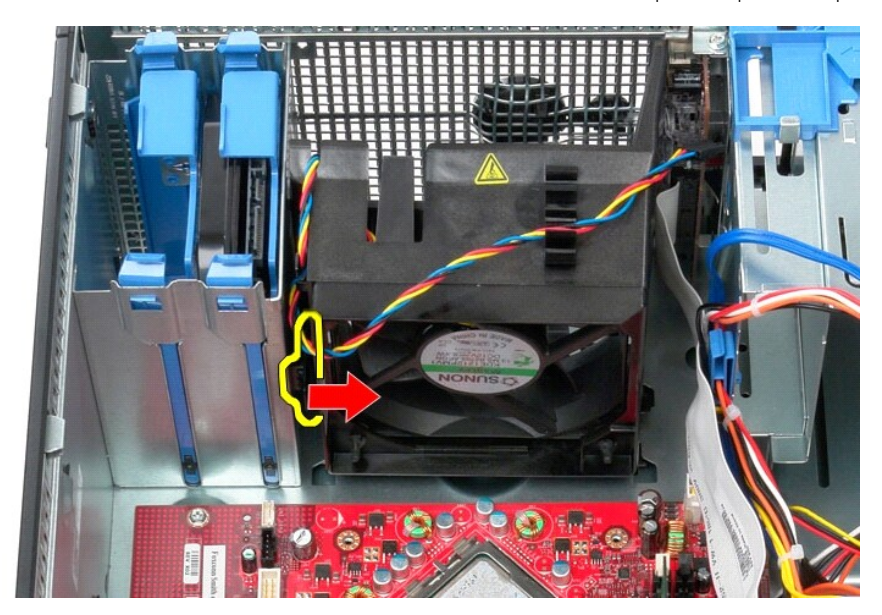

7. החלק את המאוורר לכיוון גב המחשב.

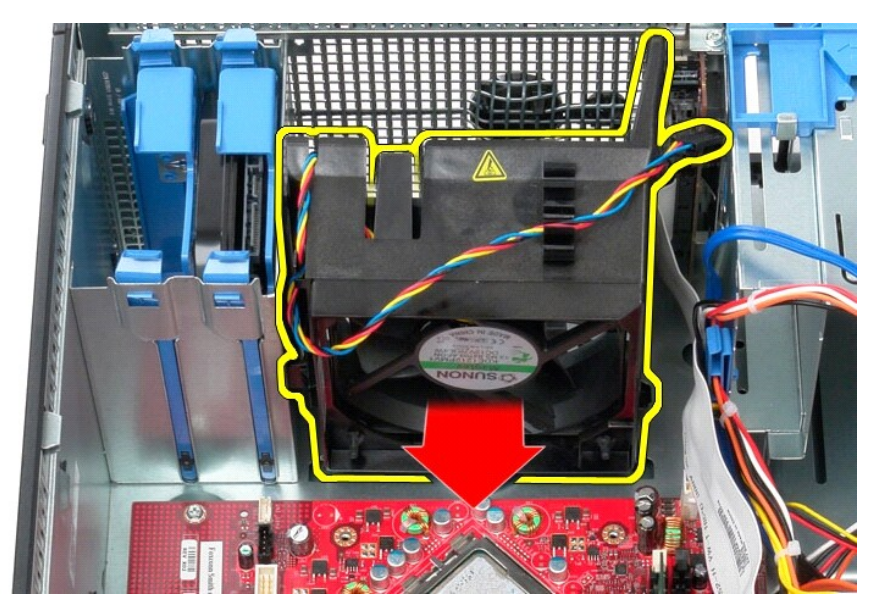

8. הסר את המאוורר מהמחשב.

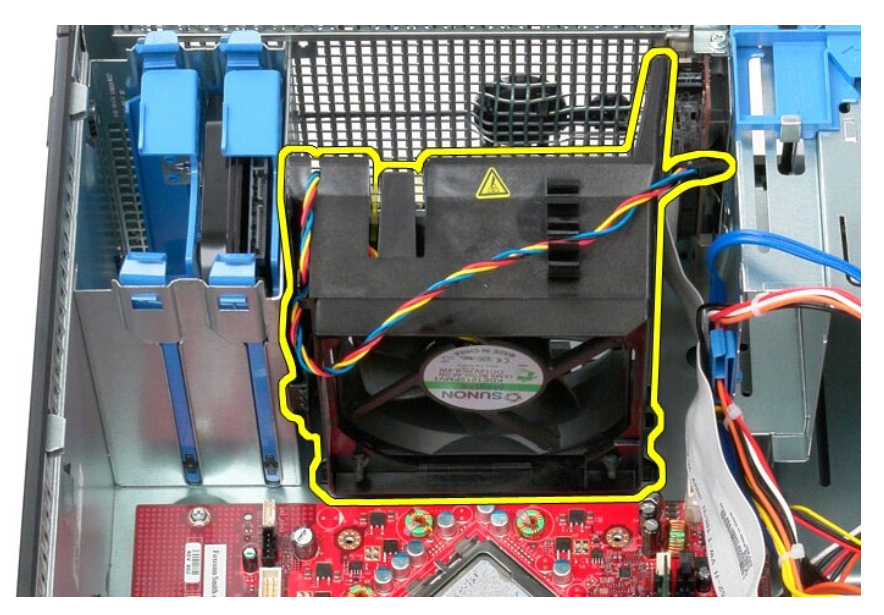

## **החזרת המאוורר למקומו**

בצע את הפעולות שלעיל בסדר הפוך כדי להחזיר את המאוורר למקומו.

## **כרטיס מסך**

**מדריך שירות של 580 TMOptiPlex של TMDell—תצורת Tower-Mini**

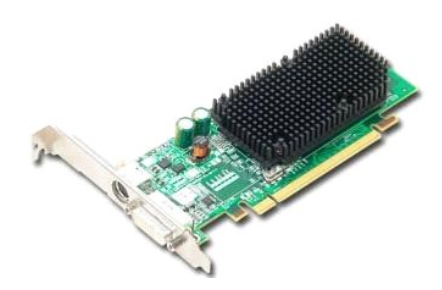

<span id="page-50-0"></span>אזהרה: לפני עבודה בתוך המחשב, קרא את מידע הבטיחות המצורף למחשב שברשותך. לקבלת מידע בטיחות ושיטות עבודה מומלצות, בקר בדף הבית של התאימות לתקינה בכתובת<br>www.dell.com/regulatory\_compliance

### **הסרת כרטיס הווידאו**

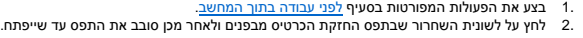

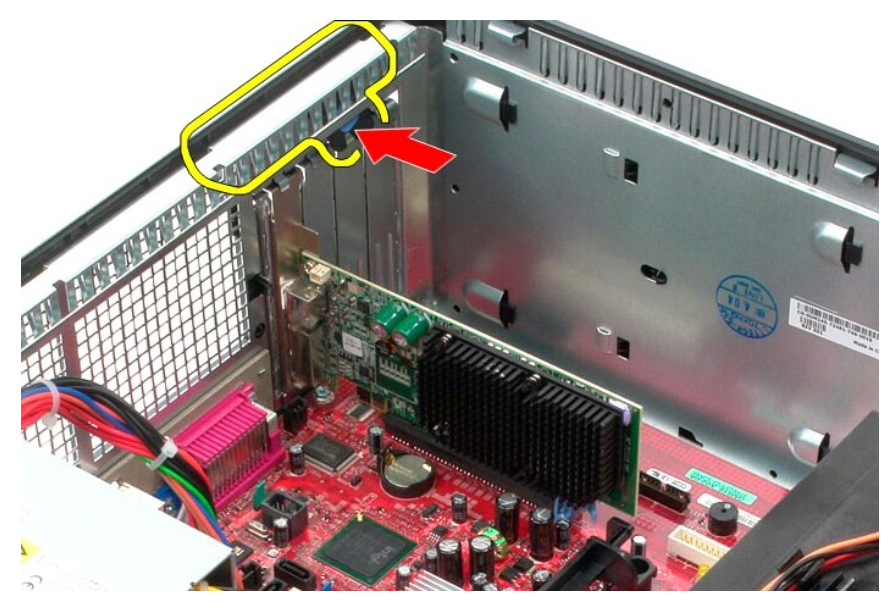

3. משוך את לשונית נעילת הכרטיס שבמחבר לוח המערכת אל מחוץ לכרטיס ההרחבה.

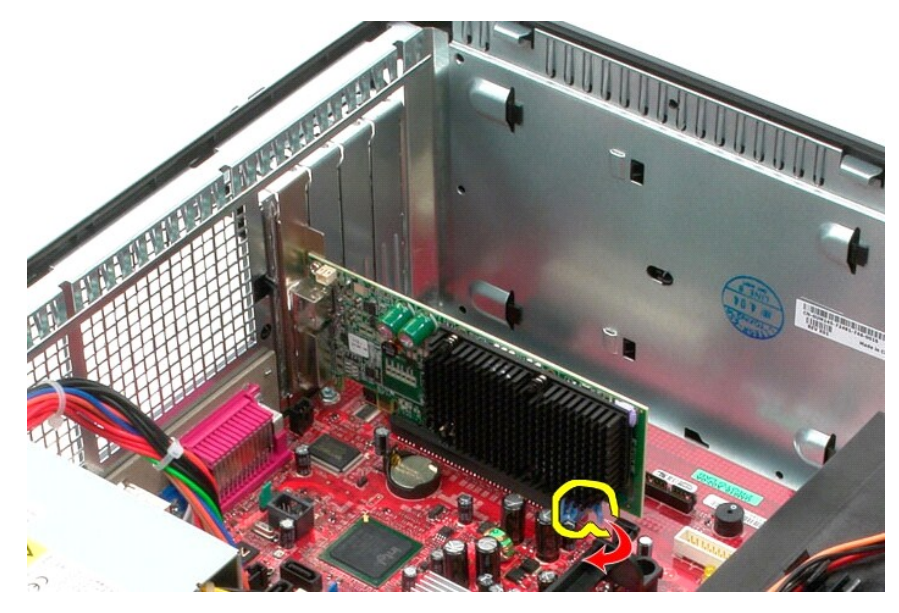

4. הרם את כרטיס ההרחבה והוצא אותו מתוך חריץ ההרחבה.

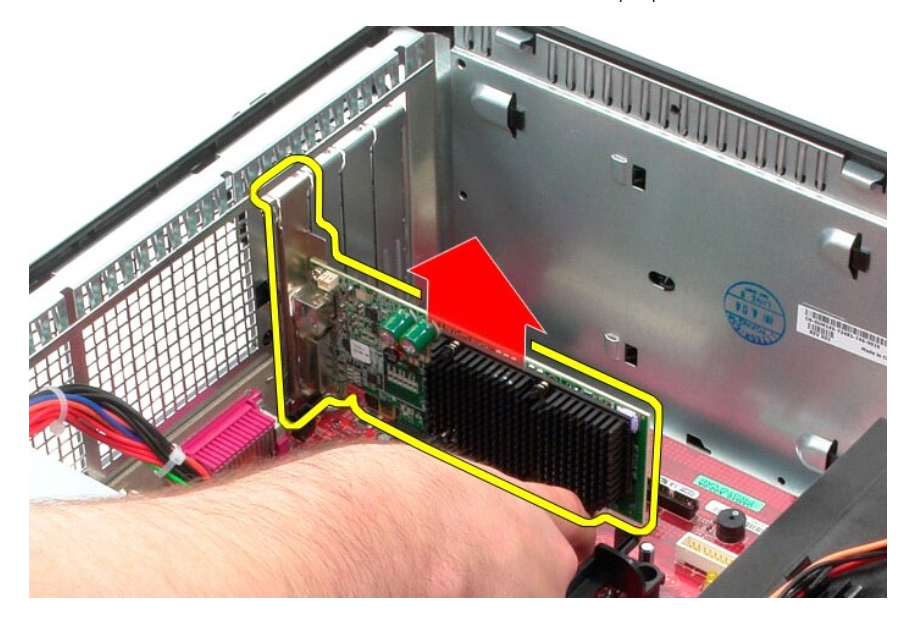

## **החזרת כרטיס הווידאו למקומו**

בצע את הפעולות שלעיל בסדר הפוך כדי להחזיר את כרטיס הווידאו למקומו.

<u> שולו לתוסוף</u>

### **עבודה בתוך המחשב**

**מדריך שירות של 580 TMOptiPlex של TMDell—תצורת Tower-Mini**

- [לפני עבודה בתוך המחשב](#page-52-1)
	- [כלים מומלצים](#page-52-2) 
		- [כיבוי המחשב](#page-52-3)
- [אחרי העבודה בתוך המחשב](#page-53-0)

### <span id="page-52-1"></span>**לפני עבודה בתוך המחשב**

<span id="page-52-0"></span>השתמש בהנחיות הבטחות הבאות כדי לסייע בהגנה על המחשב מפני נזק אפשרי לסייע בהבטחת בטיחותך האישית. את אישית האישית האיש מנקודת הנחה שהתנאים הבאים מתקיימים:

- l ביצעת את הצעדים המפורטים בסעיף [עבודה בתוך המחשב.](file:///C:/data/systems/op580/he/SM/MT/work.htm)
- ו קראת את מידע הבטיחות הנלווה למחשב.<br>ו ו <sub>- ו</sub>ואוראול ניתן להחליף רכיב או, אם נרכש בנפרד, להתקין אותו בהתאם להוראות הפירוק בסדר הפוך.<br><sub>1</sub> ניתן להחליף רכיב או, אם נרכש בנפרד, להתקין אותו בהתאם להוראות הפירוק בסדר הפוך.

אזהרה: לפני עבודה בתוך המחשב, קרא את מידע הבטיחות המצורף למחשב שברשותך. לקבלת מידע נוסף אודות בטיחות ומומלצות, בקר בדף הבית של התאימות לתקינה בכתובת in בכתובת in המאימות לתקינה בכתובת **.www.dell.com/regulatory\_compliance**

**זהירות :תיקונים במחשב יבוצעו על ידי טכנאי מוסמך בלבד .האחריות אינה מכסה נזק שייגרם עקב טיפול שאינו מאושר על ידי Dell.**

**התראה :כדי למנוע פריקה אלקטרוסטטית ,פרוק מעצמך חשמל סטטי באמצעות רצועת הארקה לפרק היד או נגיעה במשטח מתכת לא צבוע ,כגון מחבר בגב המחשב.**

**התראה :טפל ברכיבים ובכרטיסים בזהירות .אל תיגע ברכיבים או במגעים בכרטיס .החזק כרטיס בשוליו או בכן ההרכבה ממתכת .רכיבים כגון מעבד יש לאחוז בקצוות ולא בפינים.**

.<br>התראה: בעת ניתוק כבל, יש למשוך את המחבר או את לשונית המשיכה שלו ולא את הכבל מסוימים משידים במחברים עם לשוניות נעילה ובעת ניתוק כמל מסוג זה, לחץ על לשוניות הנעילה  $\triangle$ .<br>לפני ניתוק הכבל. בעת משיכת מחברים החוצה, החזק אותם ישר כדי למנוע כיפוף של הפינים שלהם. נוסף על כך, לפני חיבור כל אשיב של השלה בהלכה.

**הערה:** הצבע של המחשב ורכיבים מסוימים עשויים להיראות שונה מהמוצג במסמך זה .

כדי למנוע נזק למחשב, בצע את השלבים הבאים לפני תחילת העבודה בתוך המחשב.

- 1. ודא שמשטח העבודה ישר ונקי כדי לא לשרוט את מכסה המחשב . 2. כבה את המחשב (ראה [כיבוי המחשב\)](#page-52-3) .
	-

**התראה :כדי לנתק כבל רשת ,תחילה נתק את הכבל מהמחשב ולאחר מכן נתק אותו מהתקן הרשת.**

- 3. נתק את כל כבלי הרשת מהמחשב .
- 4. נתק את המחשב ואת כל ההתקנים המחוברים משקעי החשמל שלהם .
- .5 לחץ לחיצה ארוכה על לחצן ההפעלה כאשר המחשב מנותק מהחשמל, כדי להאריק את לוח המערכת. ...<br>.6 הסר את <u>[המכסה](file:///C:/data/systems/op580/he/SM/MT/cover.htm)</u>.
	-

התראה: לפני נגיעה ברכיבים בתוך המחשב, גע במשטח מתכת לא צבוע, כגון המתכת בגב המחשב, כדי לפרוק מעצמך חשמל סטטי. במהלך העבודה, גע מדי פעם במשטח מתכת לא צבוע כדי לפרוק כל <mark>∖</mark> **חשמל סטטי ,העלול לפגוע ברכיבים פנימיים.**

#### <span id="page-52-2"></span>**כלים מומלצים**

להליכים במסמך זה ייתכן שתזדקק לכלים הבאים:

ן מברג שטוח קטן l מברג פיליפס l להב חיתוך קטן מפלסטיק <sup>l</sup> מדיה של תוכנית עדכון BIOS Flash

#### <span id="page-52-3"></span>**כיבוי המחשב**

**התראה :כדי למנוע איבוד נתונים ,לפני כיבוי המחשב שמור וסגור את כל הקבצים הפתוחים וצא מכל התוכניות הפתוחות.**

- 1. כבה את מערכת ההפעלה :
- **:Windows Vista®-ב** <sup>l</sup>

לחץ על **התחל ,** לאחר מכן ,לחץ על החץ בפינה התחתונה של התפריט **התחל** ,כמוצג להלן ,ולאחר מכן לחץ על **כיבוי**.

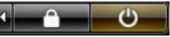

 **:Windows® XP-ב** <sup>l</sup>

לחץ על **Start** )התחל)¬ **Computer Off Turn** )כיבוי המחשב)¬ **Off Turn** )כיבוי) .

המחשב כבה עם השלמת תהליך הכיבוי של מערכת ההפעלה.

.2 ודא שהמחשב וכל ההתקנים המחוברים כבויים. אם המחשב וההתקנים המחוברים לא כבו אוטומטית בעת כיבוי מערכת הפעלה לחשך האלוטר השל האוטומטית לערך כדי לכבותם.

## <span id="page-53-0"></span>**אחרי העבודה בתוך המחשב**

לאחר השלמת הליכי החלפה כלשהם, הקפד לחבר את כל ההתקנים החיצוניים, הכרטיסים והכבלים, לפני הפעלת המחשב.

1. החזר את <u>[המכסה](file:///C:/data/systems/op580/he/SM/MT/cover.htm)</u> למקומו.

**התראה :כדי לחבר כבל רשת ,תחילה חבר את הכבל להתקן הרשת ולאחר מכן חבר אותו למחשב.**

- -
- .2 חבר כבלי טלפון או רשת למחשב.<br>3. חבר את המחשב את כל ההתקנים המחוברים אל שקעי החשמל.<br>.4 ודא שהמחשב פועל כהלכה על ידי הפעלת Dell Diagnostics ו-Dell Diagnostics וDell Diagnostics.

<u> ש"ח <mark>א</mark>חיף חמוש</u>